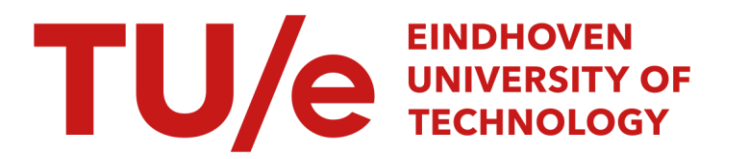

## Application of a TNO-MACS system on a Nissan CK2-CVT

### Citation for published version (APA):

Oudijk, M. F. (2003). Application of a TNO-MACS system on a Nissan CK2-CVT. (DCT rapporten; Vol. 2003.076). Technische Universiteit Eindhoven.

Document status and date: Published: 01/01/2003

### Document Version:

Publisher's PDF, also known as Version of Record (includes final page, issue and volume numbers)

### Please check the document version of this publication:

• A submitted manuscript is the version of the article upon submission and before peer-review. There can be important differences between the submitted version and the official published version of record. People interested in the research are advised to contact the author for the final version of the publication, or visit the DOI to the publisher's website.

• The final author version and the galley proof are versions of the publication after peer review.

• The final published version features the final layout of the paper including the volume, issue and page numbers.

[Link to publication](https://research.tue.nl/en/publications/f36d7f22-d8c9-43d5-b56c-1063e9b1f29f)

### General rights

Copyright and moral rights for the publications made accessible in the public portal are retained by the authors and/or other copyright owners and it is a condition of accessing publications that users recognise and abide by the legal requirements associated with these rights.

- Users may download and print one copy of any publication from the public portal for the purpose of private study or research.
- You may not further distribute the material or use it for any profit-making activity or commercial gain
- You may freely distribute the URL identifying the publication in the public portal.

If the publication is distributed under the terms of Article 25fa of the Dutch Copyright Act, indicated by the "Taverne" license above, please follow below link for the End User Agreement:

www.tue.nl/taverne

**Take down policy**<br>If you believe that this document breaches copyright please contact us at:

openaccess@tue.nl

providing details and we will investigate your claim.

## **Application of a TNO-MACS system on a Nissan CK2-CVT**

M.F. Oudijk

 $\ddot{\phantom{0}}$ 

Dynamics and Control Raportnr. DCT 2003.76

Begeleider: dr.ir. A.F.A. Serrarens Eindhoven, juli 2003

# **Inhoudsopgave**

## **Inleiding**

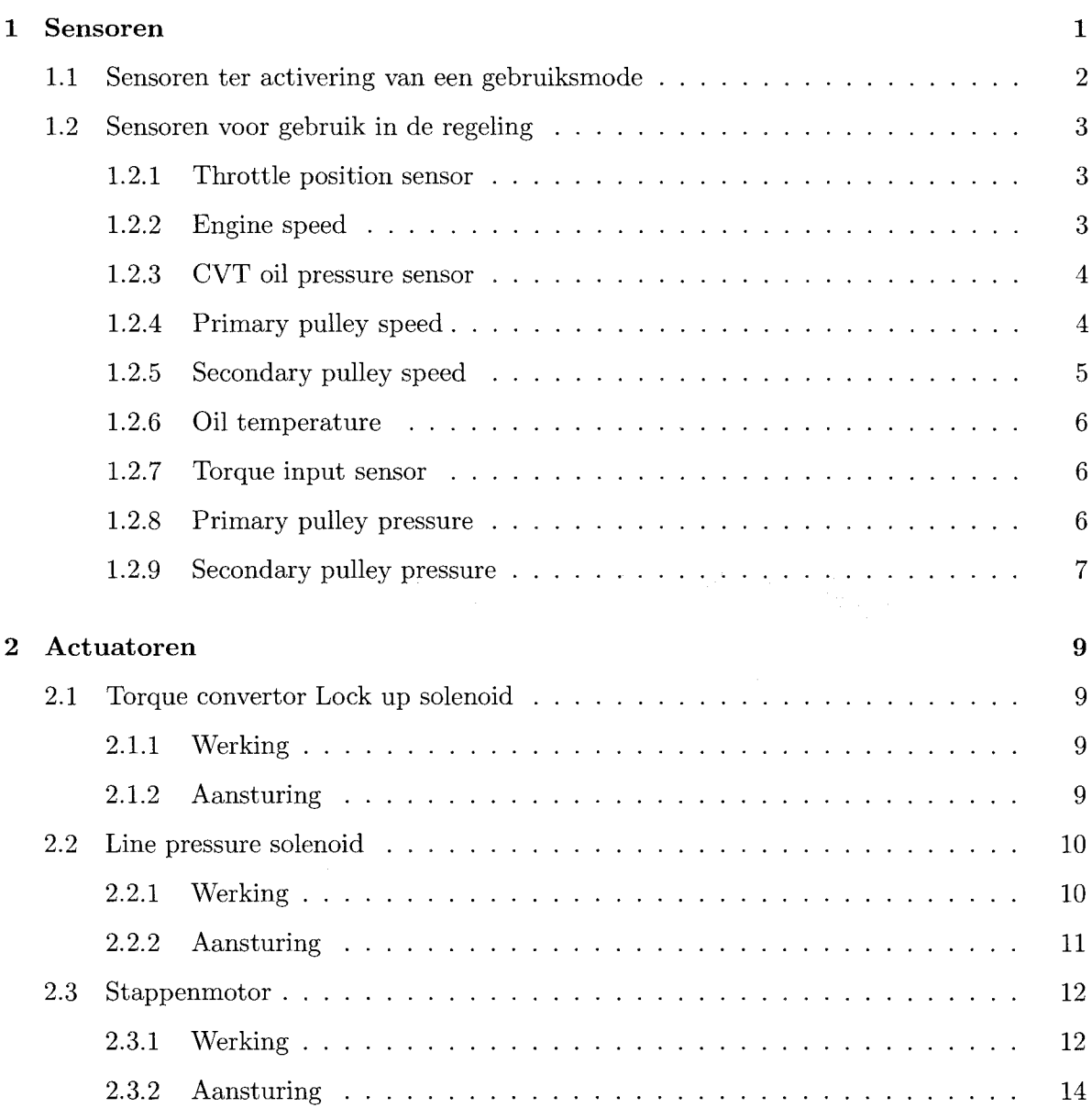

v

### Inhoudsopgave

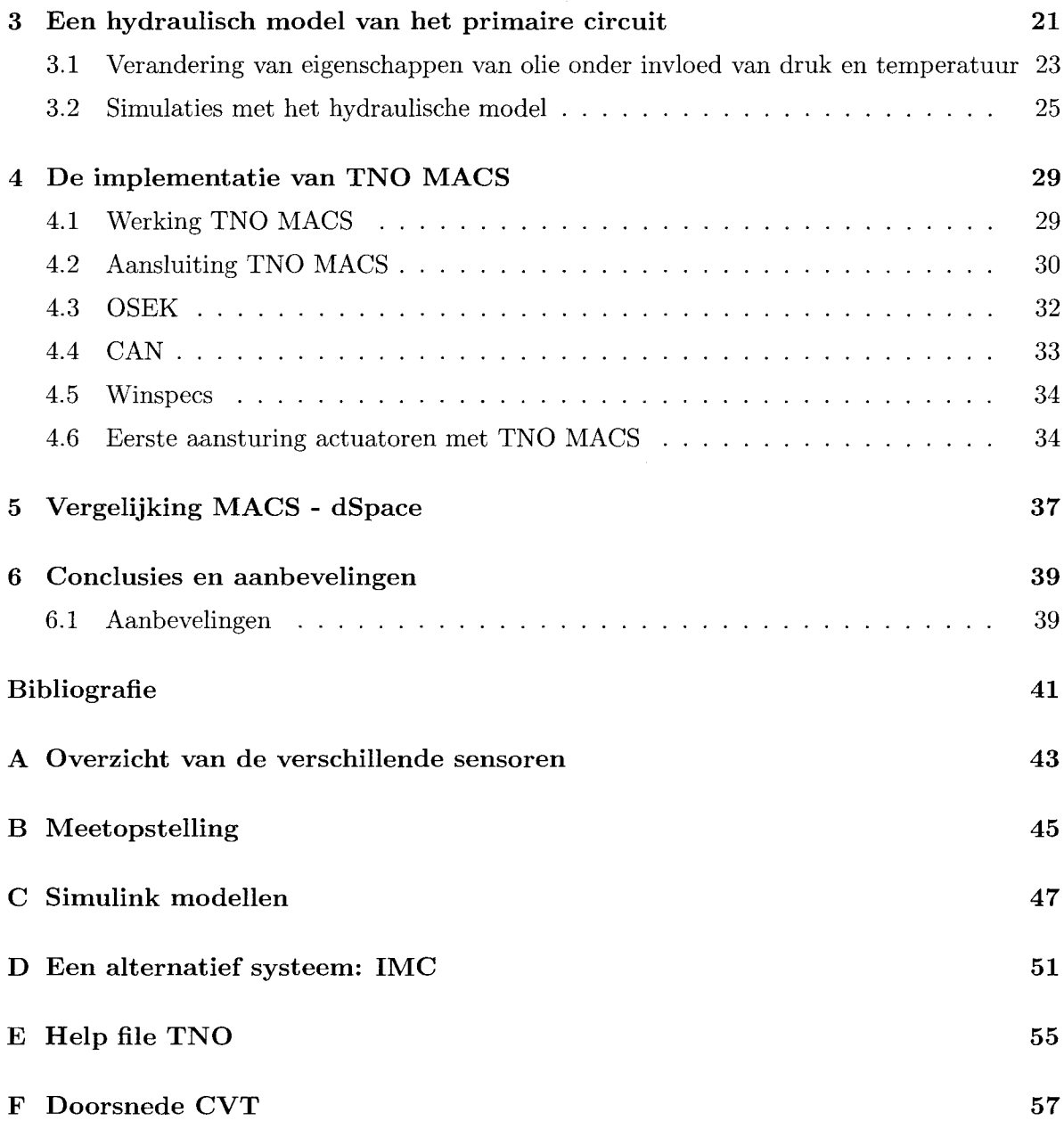

## **Inleiding**

Op de faculteit Werktuigbouwkunde van de TU $/e$  is een afdeling genaamd Power Trains die onder andere onderzoek doet naar commercieel beschikbare en experimentele Continu Variabele Transmissies (CVT's). Een van de projecten richt zich op het vervangen van de huidige aansturing van een hydraulisch geactueerde Nissan CK2-CVT (zie bijlage F). De huidige aansturing, de Transmissie Control Module (TCM) stuurt een aantal kleppen en een stappenmotor aan volgens een voorgeprogrammeerde strategie. Ret is niet mogelijk deze strategie naar believen te herprogrammeren voor onderzoeksdoeleinden. Om dit probleem op te lossen is besloten de besturing van de TCM over te nemen. **In** figuur 1 is schematisch weergegeven hoe de verschillende componenten die van belang zijn om de CVT te kunnen bedienen met elkaar verbonden zijn. De motor en de Engine Control Module (ECM) zijn in de testopstelling vervangen door een elektromotor en een dSpace interface.

**In** allerlei industriele- en consumententoepassingen wordt tegenwoordig veel gebruik gemaakt van micro controllers. TNO Automotive heeft het systeem TNO-MACS ontwikkeld gebaseerd op zo'n controller. MACS staat voor Modular Automotive Control System en is met name geschikt is om diverse automotive applicaties aan te sturen. Dit systeem zal gebruikt worden om de TCM van de Nissan CK2 CVT te vervangen.

Eerst moet het mogelijk gemaakt worden om signalen van en naar de CVT te ontvangen en te sturen door TNO-MACS. Vervolgens moet in een volgend onderzoek de hydraulica van de transmissie gemodelleerd en ge'identificeerd worden. Tot slot zal een regeling ontworpen worden voor de CVT en zal de prestatie van deze nieuwe regeling in samenwerking met de transmissie bekeken worden. De kennis die gedurende deze drie projecten opgedaan wordt met betrekking tot TNO-MACS en het aansturen van een CVT kan later gebruikt worden in meer toegesneden onderzoeks projecten. Dit rapport documenteert de signaal uitsturing en data registratie vanuit Matlab/Simulink van de Nissan CK2-CVT geappliceerd met het TNO-MACS systeem.

Om dit te realiseren is eerst gezocht naar zoveel mogelijk informatie omtrent de sensoren en actuatoren van de Nissan CK2-CVT. Er is gebruik gemaakt van bestaande literatuur [6] en een garage-handleiding [4]. **In** geval van ontbrekende gegevens zijn er experimenten uitgevoerd om op die manier de gewenste gegevens te achterhalen. Dit resulteert in een zo exact mogelijk inzicht in de vorm en orde-grootte van de aanstuur- en meetsignalen van deze CVT.

Vervolgens is TNO-MACS ge'installeerd en zijn er initiele testen uitgevoerd die demonstreren hoe de CVT kan worden aangestuurd. Ook is er een enigszins vergelijkbaar systeem wat werkt met  $\mu$ Music, Look en Famos van IMC, geleverd door het bedrijf Jonat Automation in Tilburg, bekeken en vergeleken met TNO-MACS.

Inleiding

Tot slot worden er conclusies getrokken en aanbevelingen voor eventuele volgende onderzoeken besproken.

### Inleiding

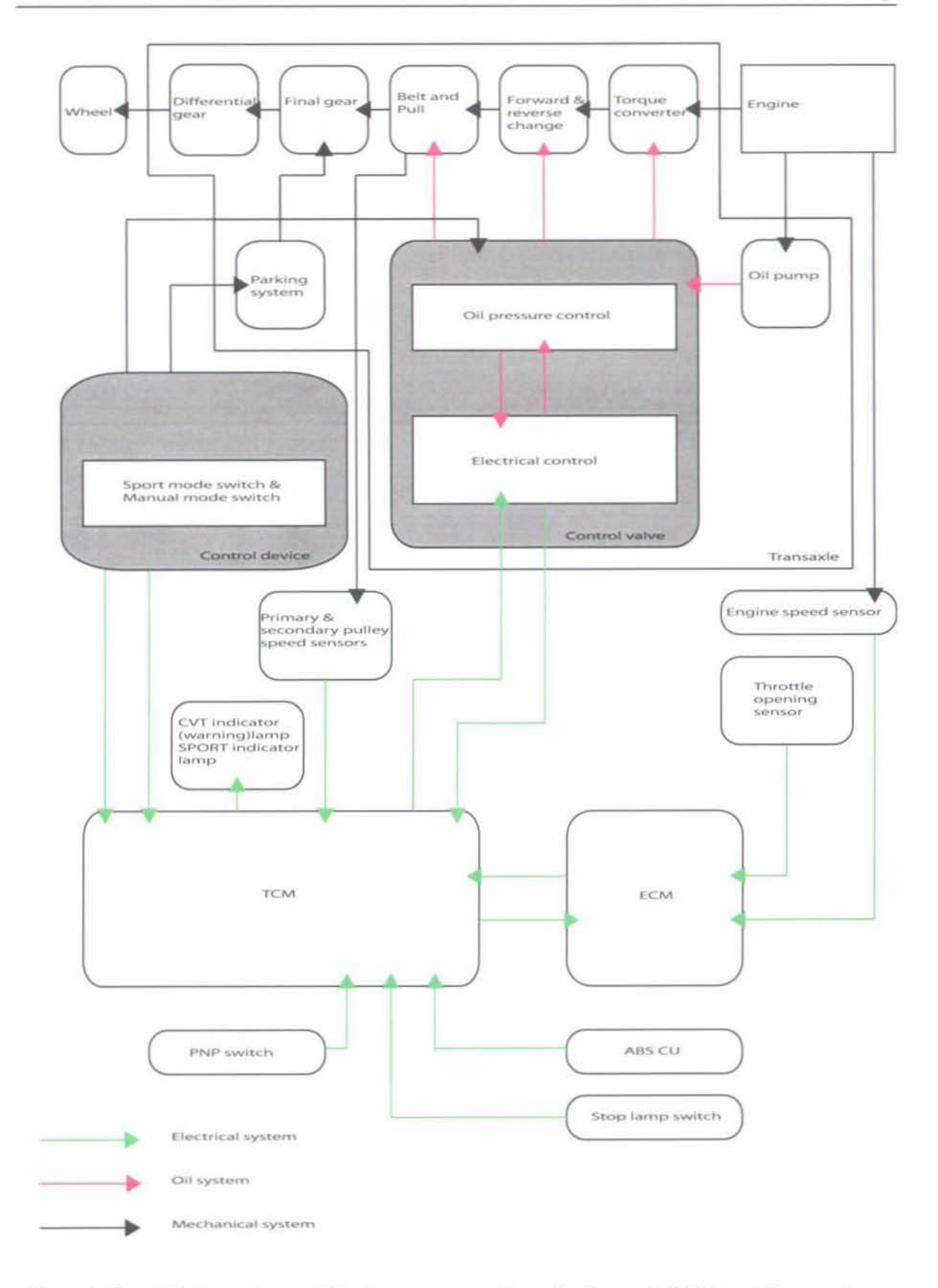

Figuur 1: De relatie tussen de verschillende componenten die nodig zijn om de CVT aan te kunnen sturen

## **Hoofdstuk 1**

## **Sensoren**

Voordat de aansturing van de CVT besproken kan worden, is het van belang te weten welke sensoren gebruikt worden. De sensoren die gebruikt zijn hebben twee verschillende functies. Ten eerste zijn er sensoren die er voor zorgen dat een bepaalde gebruiksmode wordt ingesteld (bijv. kickdown mode) en die relevante informatie aan de bestuurder geven over de toestand van de CVT. Daarnaast zijn er sensoren die door de TCM gebruikt worden om de regeling van de CVT volgens de geselecteerde gebruiksmode te realiseren. De posities van de meeste sensoren zijn weergegeven in figuur **1.1.** Ook de posities van de actuatoren, beschreven in hoofdstuk 2, zijn weergegeven.

**In** bijlage A staat een overzicht van aIle sensoren met de bijbehorende uitgangssignalen en gevoeligheden. Er wordt gebruikt gemaakt van sensoren die de volgende type signalen afgeven:

- **Binaire signalen** Deze signalen hebben slechts twee mogelijke toestanden. Wanneer dit signaal boven een bepaalde waarde komt wordt dit geïnterpreteerd als hoog en wanneer dit signaal onder een bepaalde waarde komt wordt dit geïnterpreteerd als laag.
- **Analoge signalen** Deze signalen kunnen iedere waarde aan nemen tussen een bepaald minimum en maximum. De waarde van het signaal bevat de informatie over de gemeten grootheid.
- **Pulsbreedte signalen** Ret signaal is cyclisch en heeft de vorm van een blokgolf. De frequentie van deze blokgolf is constant en de verhouding tussen de tijd dat het signaal hoog is en de tijd dat het signaal laag is gedurende één periode bevat de informatie over de grootheid die de sensor meet. Men noemt de tijd dat een signaal hoog is de Duty Cycle van het signaal en geeft deze vaak weer als percentage van de cyclus-tijd.
- **Frequentie modulatie** Het signaal is cyclisch en heeft een vaste verhouding tussen de tijd dat een signaal hoog is en de tijd dat een signaallaag is. De frequentie waarmee deze hoge en lage signalen elkaar opvolgen varieert en bevat de informatie over de gemeten grootheid.

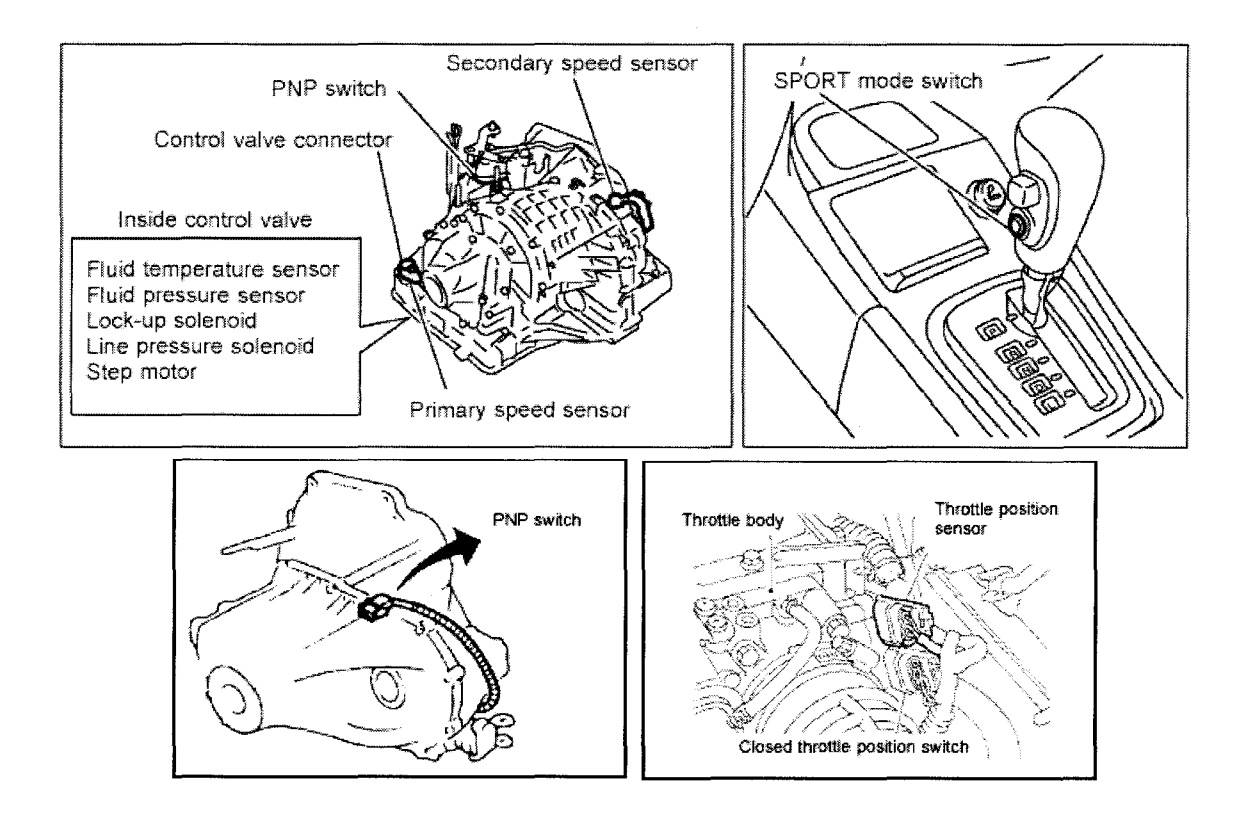

Figuur 1.1: De posities van de meeste sensoren en actuatoren gebruikt om de CVT aan te sturen.

### **1.1 Sensoren ter activering van een gebruiksmode**

Een aantal sensoren wordt gebruikt ter activering van een gebruiksmode. In de Nissan CK2- CVT zijn dit de volgende sensoren:

- **Park-Neutral Position switch** De PNP-switch geeft een signaal naar de TCM afhankelijk van de stand van de PNP-switch. Dit is een signaal van 0 V of 12 V. Hierdoor kan de bestuurder zien in welke bedrijfstoestand hij de CVT heeft geschakeld. De TCM weet dankzij dit signaal of hij moet gaan schakelen of niet.
- Closed **throttle position switch** Deze sensor detecteert wanneer de smoorklep volledig gesloten wordt en geeft dan een signal aan de TCM. Dit signaal kan 0 V of 12 V zijn, waarbij 12 V wordt afgegeven wanneer de smoorklep gesloten is.
- **Wide open throttle position switch** Ook de Wide open throttle position switch geeft een signaal af dat afhankelijk is van de stand van de smoorklep. Wanneer de smoorklep meer dan half open staat geeft hij een signaal van 12 V af aan de TCM.
- **Sport mode switch** De sport mode switch detecteert of de sport-mode is ingeschakeld of niet. Dit wordt via een lampje op het dashboard aan de bestuurder weergegeven. Ook zorgt deze switch ervoor dat de CVT sportiever (langer aanhouden van hogere

motortoerentallen) gaat schakelen. Wanneer de sport mode is ingeschakeld, wordt er een signaal van 0 V gegeven, wanneer er in een normale toestand wordt gereden wordt er een signaal van 12 V afgegeven.

#### $1.2$ Sensoren voor gebruik in de regeling

#### $1.2.1$ Throttle position sensor

De throttle position sensor geeft de stand van de smoorklep door aan de TCM. Deze potmeter geeft, in tegenstelling tot de wide open- en closed throttle switchen de exacte stand van de smoorklep weer. Bij een volledig gesloten smoorklep geeft deze sensor een signaal af van 0.3 V en bij een volledig geopende smoorklep neemt dit signaal toe tot iets boven de 4.0 V. In figuur 1.2 is een schematische weergave van de sensor gegeven, alsmede het verband tussen de hoek van de smoorklep en het signaal van de sensor.

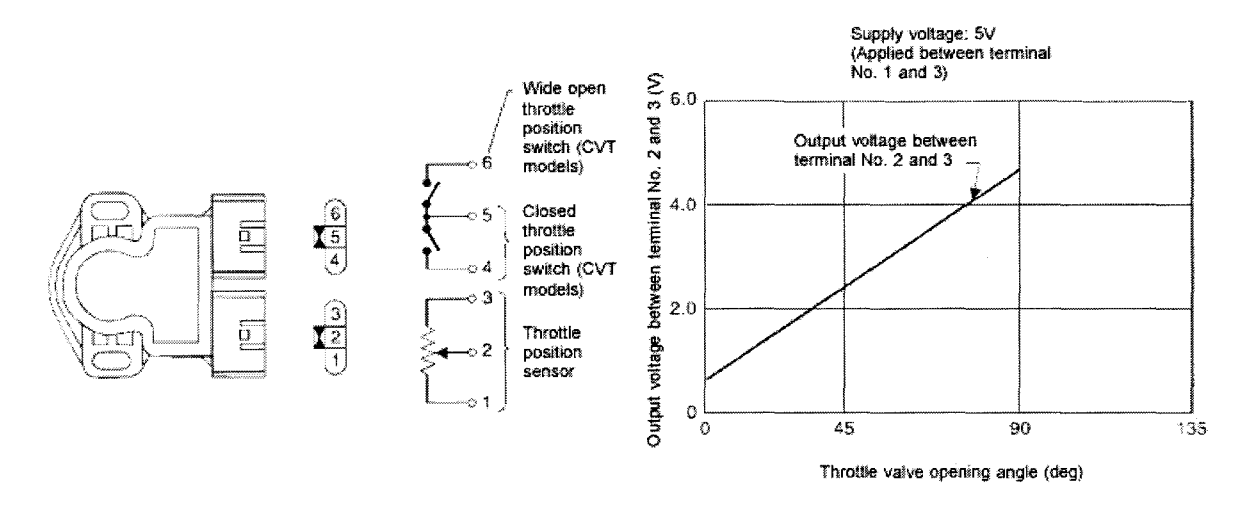

Figuur 1.2: Schematische weergave van de throttle position sensor en het verband tussen de hoek van de smoorklep en het signaal van de sensor.

#### 1.2.2 Engine speed

De TCM ontvangt van de ECM (de Engine Control Module) een blokvormig signaal dat informatie verschaft over het toerental van de motor. Dit signaal wordt gemeten met een Hall sensor. Wanneer de motor draait ligt dit signaal ergens tussen 0.5 V en 1.5 V. Het signaal is 90% van de cyclus hoog en 10% laag. De frequentie waarmee de cycli elkaar opvolgen is maatgevend voor de snelheid van de motor. In figuur 1.3 is het motortoerental tijdens een aantal metingen uitgezet tegen de frequentie van het engine speed-signaal. In de rechter grafiek is het aantal tanden per omwenteling weergegeven voor iedere meting. De opeenvolgende metingen zijn telkens bij een toenemend toerental uitgevoerd. Hieruit blijkt dat er twee tanden op de as van de motor zitten. Het valt op dat bij een laag toerental het berekende aantal tanden meer afwijkt van het werkelijke aantal dan bij een hoger toerental.

Om de pulsfrequentie te bepalen is het nodig een bepaald aantal pulsen te tellen en de tijd te meten die verstrijkt tijdens die reeks. Wanneer de motor langzaam draait is het tijdsframe dat gebruikt wordt om de frequentie te bepalen veellanger. In zo'n langere periode kan er meer variatie in het motor toerental optreden dan wanneer de frequentie in een kortere periode bepaald wordt.

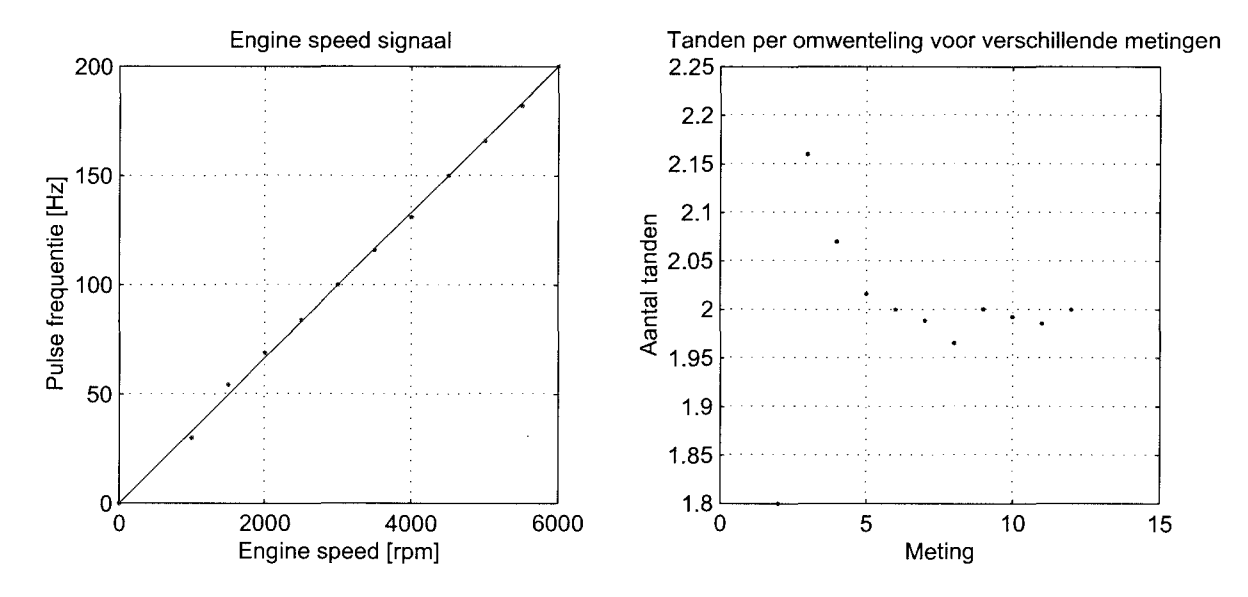

Figuur 1.3: Verband tussen toerental motor en frequentie engine speed signaal

### 1.2.3 CVT oil pressure sensor

De oliedruk in de CVT wordt gemeten met een druksensor. De gemeten druk is de lijndruk die ook op de secundaire poellie heerst. Bij een druk van 6 bar (bij stationair toerental van de motor) wordt er een signaal van 1.0 V afgegeven, bij een druk van 41 bar (die treedt op bij de stall speed van de oliepomp) wordt er een signaal van 4.0 V afgegeven.

### 1.2.4 Primary pulley speed

In de CVT zit een Hall sensor die de snelheid van de primaire poellie meet. Dit is een sensor die bestaat uit een dun plaatje van (half) geleidend materiaal waar een stroom doorheen gestuurd wordt. Wanneer een magnetisch veld dit plaatje nadert zal deze stuurstoom een afbuiging gaan vertonen waardoor de afgegeven spanning toeneemt. Als het veld weer verwijderd wordt zal de spanning afnemen. Wanneer deze sensor op een roterend tandwiel wordt gericht dan veroorzaken de tanden die langs de sensor komen een verandering in het magnetisch veld en dit resulteert in een blokvormig spanningsverloop. De snelheid waarmee de pulsen van deze spanning elkaar opvolgen geeft weer hoe snel de tanden van een tandwiel elkaar opvolgen. Deze frequentie is dus een maat voor de snelheid waarmee het tandwiel roteert.

De snelheid van de primaire poellie wordt gemeten aan een tandwiel dat direct aan de poellie gekoppeld is. Dit tandwiel bevat 24 tanden.

De maximaal te verwachten frequentie van het signaal die de Hall sensor van de primaire poellie af zal geven, treedt op in de drive-stand met een gesloten torque convertor. De overbrengverhouding van de DNR-set en de Torque Convertor samen is dan i = 1 en de primaire poellie snelheid is dan gelijk aan het motor toerental. Het maximale motortoerental  $N_{max}$  ligt rond de 6000 rpm. Voor de frequentie van de Hall sensor geldt dan:

$$
f_{sensor} = \frac{N_{max} \cdot i}{60 \, sec} \cdot aantal \,tanden \Rightarrow \frac{6000}{60} \cdot 24 = 2400 \, Hz.
$$

De Hall sensor geeft een continu blok signaal in de tijd af, maar op een gevraagd moment, afhankelijk van de ingestelde sample-tijd, wordt de frequentie van dat continue signaal op dat moment door MACS bepaald en aan de gebruiker doorgegeven.

### **1.2.5 Secondary pulley speed**

Ook de snelheid van de secundaire poellie wordt gemeten dmv een Hall sensor. Dit signaal wordt gebruikt voor het berekenen van de overbreng verhouding, maar ook om de snelheid van het voertuig te bepalen. De secundaire poellie is immers via een vaste overbrengverhouding met de banden van het voertuig verbonden. Deze sensor meet de snelheid aan een tandwiel van de tussenas die tussen de poellie en het differentieel zit. Het tandwiel direct gekoppeld aan de secundaire as  $(Z_1)$ heeft 35 tanden, het tussen tandwiel dat door de sensor bekeken wordt *(Z2)* heeft 52 tanden. Aan de tussenas zit nog een tandwiel *(Z3)* met 19 tanden die het differentieel *(Z4)* aandrijft zoals in figuur 1.4 is weergegeven. Om een indicatie te geven

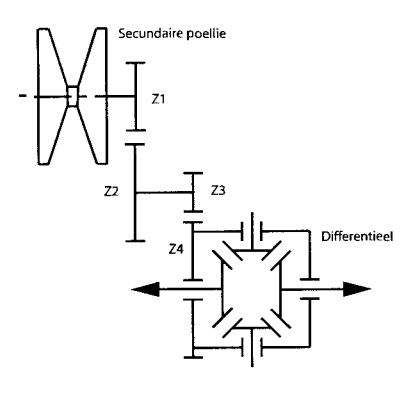

Figuur 1.4: De overbrenging van secundaire poellie naar differentieel

van de maximale frequentie die de secondary pulley speed sensor af kan geven, wordt aangenomen dat deze frequentie optreedt wanneer de motor het maximale toerental maakt en de overbrengverhouding van de CVT ook maximaal is. Aangezien deze maximale overbrengverhouding de overdrive verhouding  $i = 2.5$  is levert dat met behulp van eerder genoemde formule:

$$
N_{max} = \frac{6000}{60sec} \cdot 2.5 \cdot 35tanden = 8750 Hz.
$$

Net als bij de primaire poellie wordt na een gewenst interval de poellie snelheid van dat moment weergegeven.

### 1.2.6 **Oil** temperature

De temperatuur in de CVT wordt gemeten met een NTC (Negative Temperature Coefficient) sensor. Deze geeft een signaal van 1.5 V bij een olie temperatuur van 20°C en 0.5 V bij de bedrijfstemperatuur van  $80^{\circ}C$ . In figuur 1.5 is het uitgangssignaal als functie van de temperatuur weergegeven.

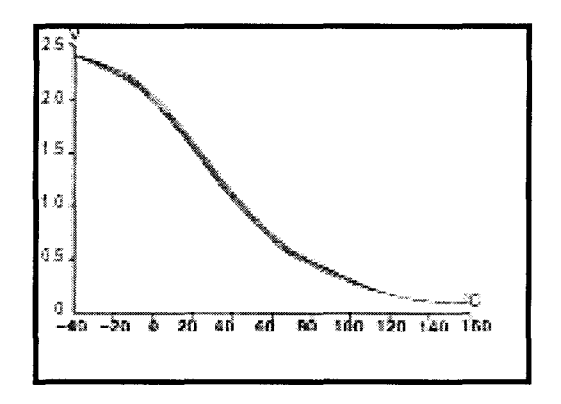

Figuur 1.5: Ret signaal van de temperatuur sensor

### 1.2.7 Torque input sensor

am het rendement van de CVT te kunnen bepalen is er een sensor geplaatst die het koppel kan meten wat overgedragen wordt door de elektromotor aan de de Torque Convertor. De huidige sensor kan een koppel meten tussen 0 en 50 Nm. Dit komt overeen met een uitgangssignaal tussen 0 en 8 V. In geval van een onbelaste proefstand is dit voldoende, maar wanneer de proefstand belast gaat worden zoals dit ook de praktijk gebeurt, dan kan de verbrandingsmotor een maximaal koppel van 314 Nm aan de Torque Convertor overdragen. Dit is het maximale koppel van de grootste verbrandingsmotor waarmee de Nissan Primera uitgerust kan worden. Er zal dan een anderen koppelsensor gebruikt moeten worden die dit koppel kan meten. Ret is te verwachten dat deze sensor een uitgangssignaal geeft wat tussen de -10 V en +10 V zal liggen. Aangezien TNO-MACS aIleen spanningen tussen de 0 en 5 V kan meten moet dit signaal dan een offset krijgen en moet een een spanningsdeler gebruikt worden.

### 1.2.8 Primary pulley pressure

De primaire druk wordt gemeten met een een Shaevitz druk sensor type P983. Deze sensor geeft drukken tot 100 bar met een nauwkeurigheid van +/- 0.1 bar weer. Deze afwijking bevat onder andere de niet-lineariteiten en hysterese van de sensor. Rij kan overbelast worden tot een maximale druk van 500 bar zonder dat dit effect heeft op de meetgegevens wanneer de druk weer onder de 100 bar zakt. Bij een druk van 1520 bar zal de sensor barsten. Deze sensor vereist een voedingsspanning van 10 V tot 36 V en heeft een maximale responsietijd van 0.01 sec. Bij een druk van 0 bar geeft hij een signaal van 0 V bij een druk van 100 bar een signaal van 8 V. De gemeten druk is de druk in het midden van de plunjer. Wanneer

de poellie rand draait moet er rekening mee worden gehouden dat er olie naar buiten wordt geslingerd en dat dus een extra verschijnsel optreedt wat een kracht op de poellie uitoefent.

## **1.2.9 Secondary pulley pressure**

De druk op de secundaire poellie wordt al gemeten met een interne druksensor, maar deze is niet erg nauwkeurig. Daarom is er op de secundaire poellie een zelfde type Shaevitz sensor geplaatst als op de primaire poellie.

## Hoofdstuk 2

## Actuatoren

Voor de aansturing van de Nissan CK2-CVT zijn drie elektronisch gestuurde actuatoren gebruikt. Daarnaast is er ook nog een handmatig bediende actuator in de vorm van de P-DNR selectie pook. In figuur 1.1 is de positie van deze actuatoren weergegeven.

#### $2.1$ Torque convertor Lock up solenoid

#### $2.1.1$ Werking

Het koppel dat door de motor aan de CVT geleverd wordt, kan worden versterkt met een hydraulische torque convertor. Deze versterking is gebaseerd op een snelheidsverschil tussen de ingaande- en uitgaande as van de torque convertor. Wanneer de ingaande-en uitgaande as bijna even snel draaien treedt geen versterking van het koppel meer op, maar gaat er wel vermogen verloren omdat er slip tussen beide assen optreedt. Daarom wordt op een bepaald moment de torque convertor gesloten, waardoor de in- en uitgaande as star met elkaar verbonden zijn. De torque convertor kan bijvoorbeeld worden gesloten wanneer het uitgaande toerental ongeveer 90% van het ingaande toerental bedraagt. Dit gebeurt door een solenoid te activeren waardoor een klep schakelt zodanig dat een tegendruk van de koppeling naar een afvoer vloeit. Wanneer deze tegendruk weg valt, sluit de koppeling zich en is de torque convertor gelocked.

#### Aansturing 2.1.2

Om te analyseren hoe de torque convertor aangestuurd wordt, zijn tijdens een experiment metingen uitgevoerd. De meting weergegeven in figuur 2.1 lijkt aan te tonen dat de solenoid een pulsbreedte signaal ontvangt. Er treedt echter geen enkele verandering op in het gemeten signaal tijdens alle verrichte metingen. Het is onwaarschijnlijk dat het gemeten signaal, weergegeven in de figuur 2.1, gebruikt wordt voor de aansturing van de solenoid. De geraadpleegde garagehandleiding schrijft voor dat de solenoid geactiveerd wordt door een constante spanning van 12 V aan te bieden.

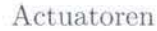

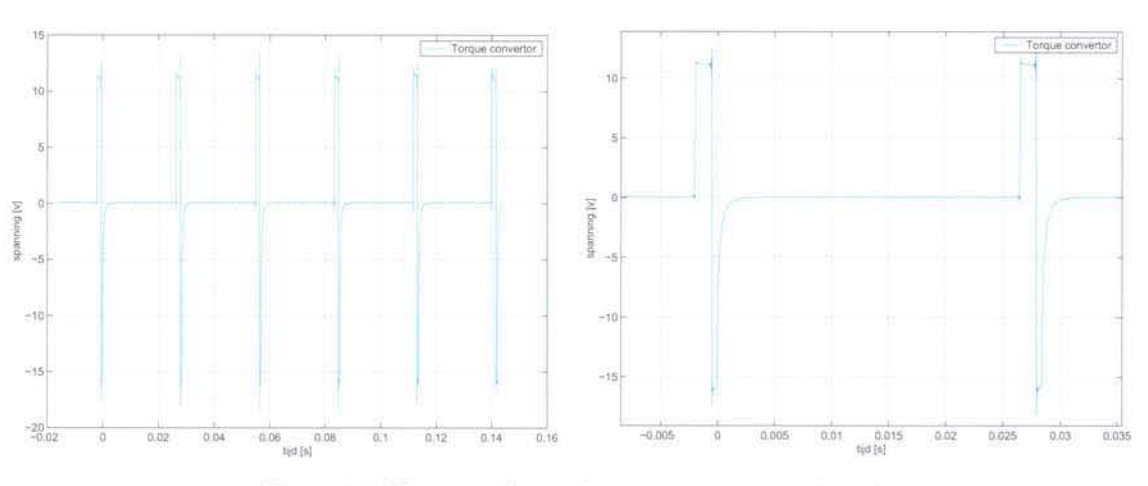

Figuur 2.1: Het signaal naar de torque convertor solenoid

#### Line pressure solenoid 2.2

#### $2.2.1$ Werking

De lijndruk in het systeem wordt geregeld door een line pressure solenoid. Deze solenoid regelt een bepaalde pilot druk die op een tussenklep komt te staan. Deze tussenklep bepaalt vervolgens de stuurdruk die op de klep heerst die uiteindelijk de lijndruk regelt. Een principe schets van deze aansturing is weergegeven in figuur 2.2. Zeer waarschijnlijk is dit systeem met tussenkleppen gebruikt om bij een lage toevoerdruk toch de hoofdklep te kunnen laten bewegen. Het reikt in het kader van deze opdracht te ver om de beweegredenen van deze oplossing te achterhalen.

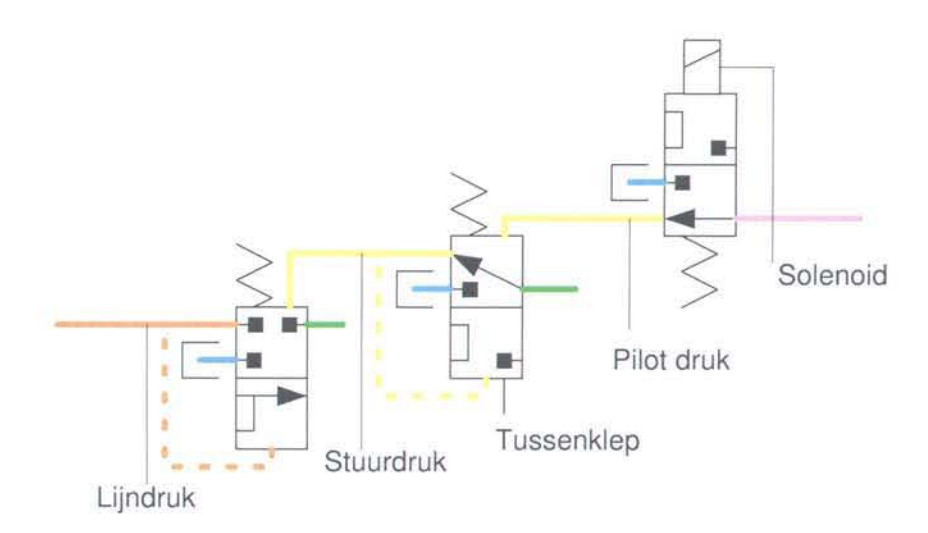

Figuur 2.2: Het principe van de regeling van de lijndruk met een solenoid

#### $2.2.2$ Aansturing

Het is van belang om te weten hoe de line pressure solenoid aangestuurd wordt. De solenoid is in serie geschakeld met een weerstand. Dit is een zogenaamde droping resistor. Het aansluitschema rechts in figuur 2.5 geeft weer hoe de de solenoid en de droping resistor geschakeld zijn. Metingen aan deze solenoid laten zien dat de solenoid aangestuurd wordt met een pulsbreedte modulatie met een frequentie van 50 Hz. Figuur 2.3 laat zien hoe het signaal naar de solenoid en naar de weerstand in de tijd verloopt in het geval dat de CVT in de neutraal-stand staat. Figuur 2.4 geeft het signaal weer wanneer de motor in de drive staat en meer toeren maakt.

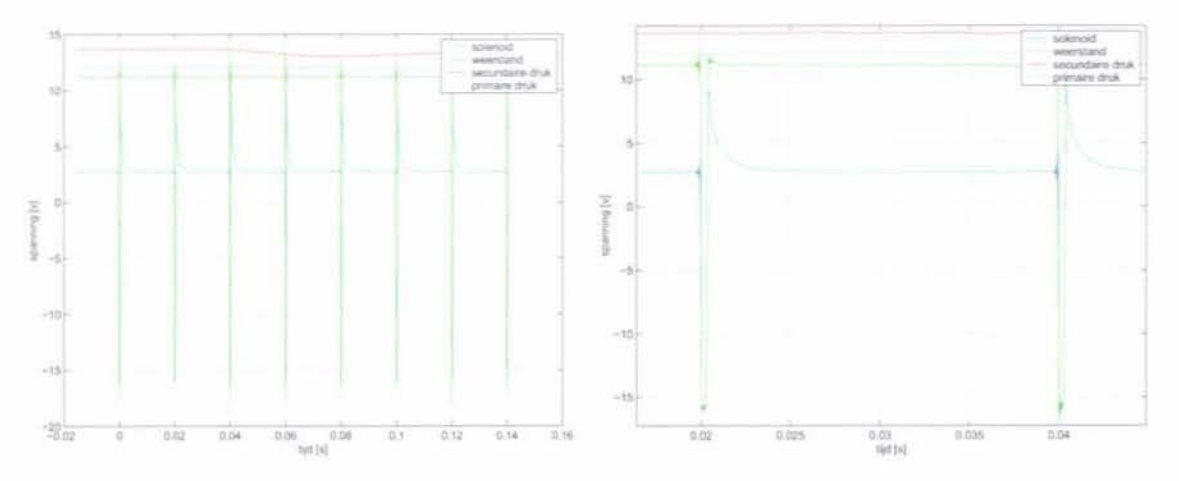

Figuur 2.3: Het signaal naar de solenoid in de neutrale stand

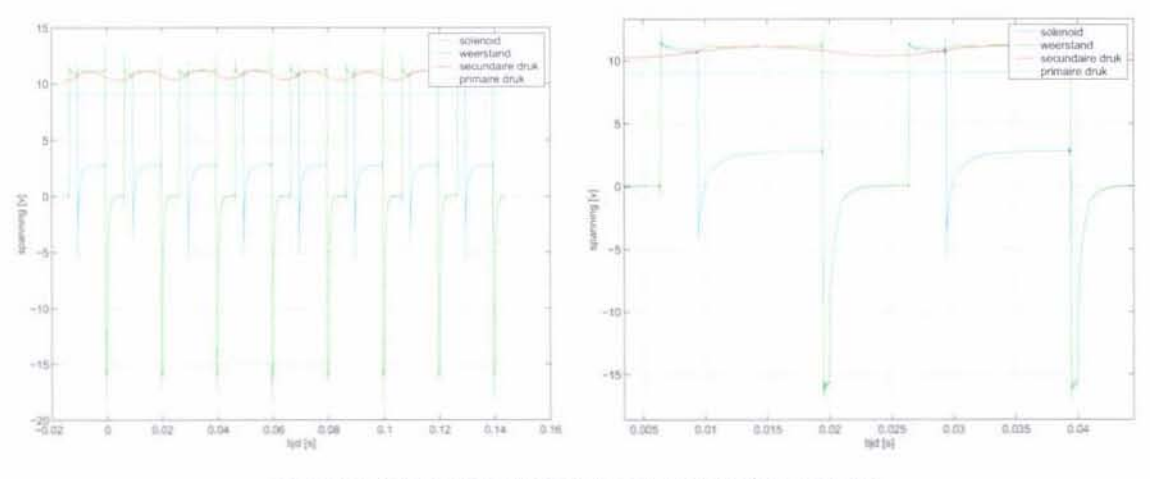

Figuur 2.4: Het signaal naar de solenoid bij hoge toeren

Uit de metingen blijkt dat het PWM signaal naar de solenoid en naar de weerstand verschillend is. Beide hebben een frequentie van 50 Hz. maar het signaal naar de weerstand houdt (Duty Cycle 2) langer aan dan het signaal direct op de solenoid (Duty Cycle 1). Figuur 2.5 geeft een schematische weergave van de aangeboden signalen. Er is geen correlatie te ontdekken tussen het verhouding van de twee aangeboden signalen enerzijds en de druk of het toerental anderzijds, waarschijnlijk omdat een aantal andere factoren zoals de temperatuur van de

### Actuatoren

olie en de daarmee samenhangende viscositeit ook van invloed zijn op de verhouding van de signalen. Een logische verklaring voor het gebruik van een droping resistor zou kunnen zijn dat er veel meer elektrische energie nodig is om de solenoid in beweging te brengen dan om hem in een bepaalde stand vast te houden. In het begin van een cyclus wordt er 12 V direct op de solenoid gezet, waardoor het vrijgekomen vermogen alleen aan de sollenoid wordt afgegeven. Wanneer, in het tweede deel van de cyclus de spanning over de solenoid en de weerstand staat, zal er een deel van het vermogen gedissipeerd worden door de weerstand, waardoor er minder vermogen naar de solenoid gaat. Hierdoor zal deze minder warm worden en daardoor kleiner gedimensioneerd kunnen worden. Ook is de solenoid nu minder gevoelig voor vervuiling van de olie. Er wordt een grote kracht geleverd wanneer de solenoid moet bewegen, kleine deeltjes zullen de klep niet tegen kunnen houden.

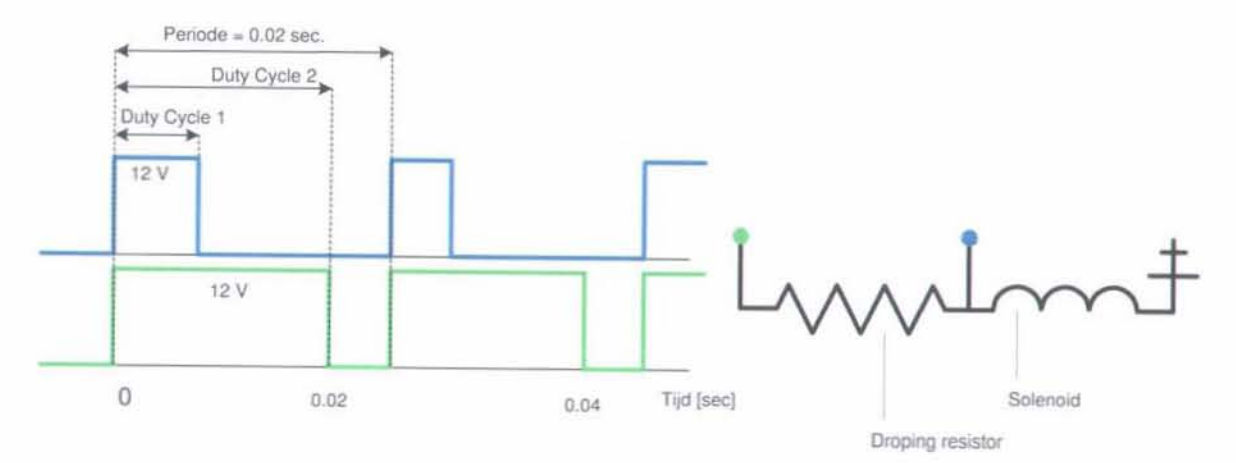

Figuur 2.5: Schematische weergave signaal naar de solenoid en de weerstand

Omdat nog niet geheel duidelijk is wat het verband is tussen de Duty Cycles van de twee aangeboden pulsen, wordt voorlopig 50% van de Duty Cycle direct op de solenoid gezet en de overige 50% via de weerstand aangeboden. Nader onderzoek naar het gedrag van de klep als functie van de aangeboden Duty Cycle verdeling zou een geavanceerder algoritme op kunnen leveren. Hierbij kan dan onder andere rekening worden gehouden met dynamische verschijnselen van de klep, de olie en de elektronica alsmede de warmteontwikkeling in de elektrische componenten.

#### 2.3 Stappenmotor

#### $2.3.1$ Werking

In de CVT zit een stappenmotor die de volumestroom naar de primaire poellie regelt. De druk die op de secundaire poellie staat zorgt voor een bepaalde secundaire knijpkracht op de band. Aangezien het oppervlak van de primaire poellie twee keer zo groot is als het oppervlak van de secundaire poellie zal de primaire kracht twee keer zo groot zijn als de secundaire kracht bij gelijke drukken.

De proportionele klep die door de stappenmotor bediend wordt heeft twee verschillende toevoerkanalen, namelijk een kanaal met de lijndruk (=secundaire druk) en een kanaal met de drain druk. De positie van de klep bepaalt welk van deze twee kanalen verbonden wordt met het kanaal aan de andere kant van de klep en hoe groot de doorstroom opening is tussen de twee kanalen die nu met elkaar in verbinding staan. Aan de andere kant van de klep is er een kanaal dat naar de primaire poellie leidt en waar de primaire druk heerst. Wanneer de klep open gaat in een bepaalde richting ontstaat er een drukverschil over de doorstroom opening wat leidt tot een bepaalde volumestroom olie. Deze volumestroom stroomt in- of uit de plunjer van de primaire poellie en zorgt ervoor dat de poellie omhoog of omlaag gaat. Een schematische weergave van dit systeem is weergegeven in figuur 2.6.

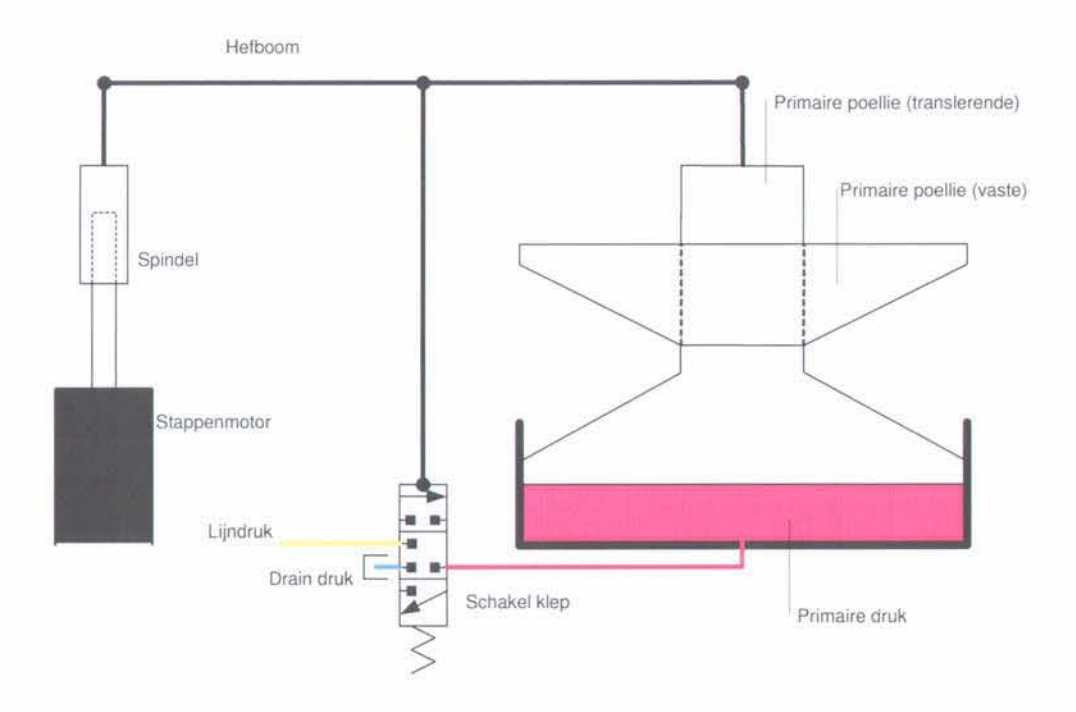

Figuur 2.6: Het principe van de regeling van de primaire druk

De hefboom steunt aan één kant op de primaire poellie en aan de andere kant op een spindel. Precies in het midden van deze hefboom is de proportionele hydraulische klep gemonteerd. Wanneer de hydraulische klep in zijn evenwichtsstand staat is de doorstroom opening gesloten en zal er, theoretisch gezien, geen olie van- of naar de primaire poellie stromen. De poellie staat dan stil. In werkelijkheid zal er altijd een kleine lekstroom van de primaire poellie zijn, wat het noodzakelijk maakt dat er dat er continu een kleine hoeveelheid olie door de klep stroomt, ook als de poellie stil staat.

De stappenmotor kan de spindel over een bepaalde afstand laten transleren. Via de hefboom wordt de hydraulische klep dan in een bepaalde stand gezet. Hierdoor verandert de doorstroom opening naar de primaire poellie. De hydraulische klep is zo ontworden, dat wanneer de spindel omhoog gaat de hydraulische klep de primaire druk met de drain druk verbindt en wanneer de spindel omlaag gaat de primaire druk met de lijndruk wordt verbonden.

Door de uitslag van de klep en het verschil in druk tussen de primaire druk enerzijds en

### Actuatoren

de druk aan de toevoerzijde van de klep anderzijds komt er een volumestroom op gang en zal de primaire poellie een translatie ondergaan. Deze translatie gaat juist de andere kant op als die van de spindel (de primaire druk wordt immers met een hogere of een lagere druk verbonden), wat als gevolg heeft dat de hydraulische klep weer in de oorspronkelijke evenwichtsstand terecht kan komen. In deze stand is de doorstroomopening gesloten en stroomt er geen olie meer in of uit de plunjer van de poellie waardoor hij in die stand blijft staan. Een tweetal standen van dit systeem is weergegeven in figuur 2.7. Op deze manier is een regelsysteem gemaakt, waarbij de stappenmotor een bepaalde referentie positie ingeeft en waarbij de poellie deze beweging altijd in tegengestelde richting volgt. Wanneer de poellie door een externe verstoring transleert (bijvoorbeeld omdat de band onder invloed van de secundaire poellie beweegt) zal het volume in de plunjer van de primaire poellie zo aangepast worden, dat hij weer in zijn oorspronkelijke toestand terug keert. Er is een eenvoudig model gemaakt van dit systeem waar enkele simulaties mee uit zijn gevoerd in Simulink wat verder beschreven wordt in bijlage 3.

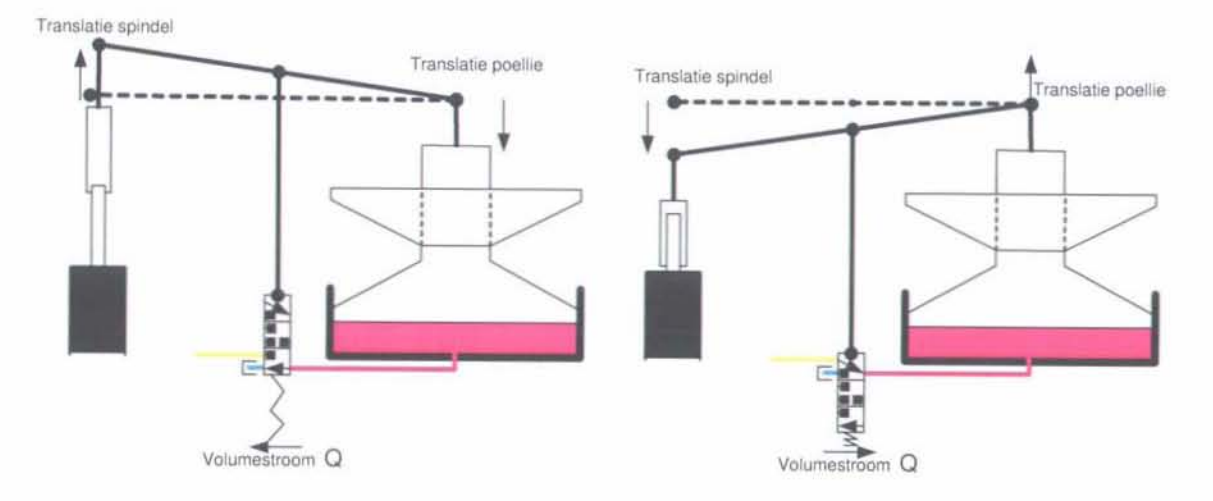

Figuur 2.7: Twee standen van de regeling van de positie van de primaire poellie

#### 2.3.2 Aansturing

Een stappenmotor werkt volgens het principe van sequentieel bekrachtigde spoelen die daardoor een stapsgewijs draaiend magnetisch veld opwekken. Om de aansturing van de stappenmotor over te kunnen nemen van de TCM is het van belang een aantal eigenschappen van de stappenmotor te achterhalen [1]:

- Wat voor type stappenmotor is gebruikt;
- Wat is de aanstuurvolgorde van de spoelen:
- Hoe groot is de spanning over de spoelen wanneer de motor draait;
- · Hoeveel stroom loopt door de spoelen wanneer de motor draait;
- Hoeveel stroom loopt er door de spoelen wanneer de motor stil staat:

In de CVT zit een stappenmotor van een hybride soort. Feitelijk is het een combinatie van twee soorten stappenmotoren. Ten eerste heeft hij eigenschappen van een unipolaire stappenmotor. Deze wordt gekarakteriseerd door de aftakking in het midden van de spoel zoals weergegeven in figuur 2.8. In deze figuur is ook schematisch weergegeven hoe de spoelen van een unipolaire stappenmotor aan beide zijden van de stator gewikkeld zijn. De rotor bestaat uit een permanente magneet en de stator uit vier spoelen die alle vier aan twee zijden van de stator gewikkeld zijn (deel a en b). Aan twee kanten van de rotor wordt nu door de spoelen een magnetisch veld opgewekt waardoor het magnetisch veld van de rotor in lijn met het magnetisch veld van de stator komt te staan. Wanneer het magnetisch veld van de stator roteert, dan roteert de rotor mee.

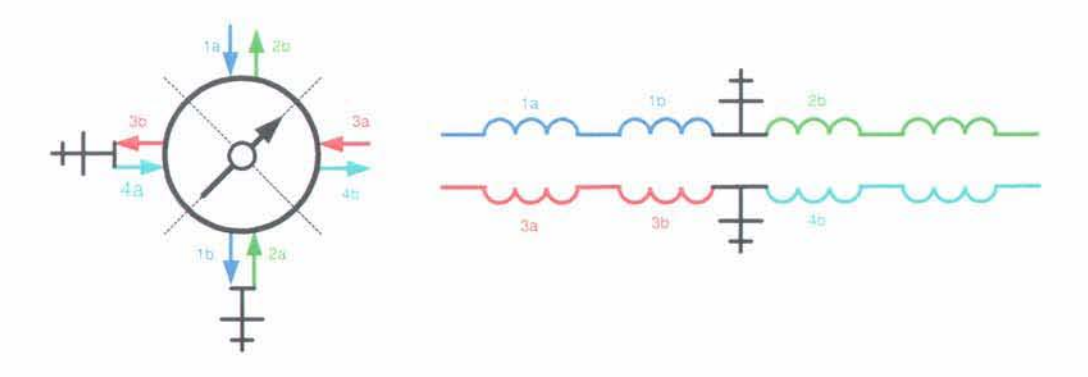

Figuur 2.8: Spoelen van een unipolaire stappenmotor

Een unipolaire stappenmotor kan op drie manieren aangestuurd worden. De eenvoudigste manier is het sequentieel bekrachtigen van de vier spoelen in de volgorde  $\{1, 3, 2, 4\}$ . Hierdoor maakt de stappenmotor per stap een rotatie van 90°, dit wordt full-step single-phase aansturing genoemd. Deze aansturing is het makkelijkst te realiseren. Een nadeel is dat de stappenmotor slechts stappen van 90° kan maken en dat er geen groot koppel opgewekt kan worden. Het is ook mogelijk de stappenmotor aan te sturen volgens het schema  $\{1+3,3+2,2+4,4+1\}$ . Hierdoor worden er ook stappen van 90° gemaakt. Men noemt deze manier van aansturen de dual-phase full-step mode. Het geleverde koppel is ongeveer  $30\%$  tot  $40\%$  hoger in vergelijking met de single-phase mode, maar er wordt ook twee keer zoveel electrische energie opgenomen. Tot slot is het ook mogelijk de spoelen te bekrachtigen volgens het schema  $\{1\ 1+3\ 3\ 3+2\ 2\ +4\ 4\ 4+1\}$ . Dit noemt met half-step aansturing en de stappenmotor maakt dan per stap een rotatie van 45°. Een nadeel van deze manier van aansturen is dat het koppel dat de stappenmotor per stap levert niet constant is.

Ten tweede heeft de stappenmotor eigenschappen van een variabele reluctantie motor. Dat komt voornamelijk naar voren in het feit dat hij geen stappen van 45° of 90° maakt. Een variabele reluctantie motor bevat een ijzeren (niet magnetische) ster-vormige rotor en een aantal gewikkelde spoelen zoals is weergegeven in figuur 2.9. De motor voelt aan als een DC motor wanneer de as met de hand wordt verdraaid, hij draait vrij rond en de stappen kunnen niet worden gevoeld. Wanneer een spoel bekrachtigd wordt zullen vier rotor tanden zich uitlijnen met vier stator tanden van fase A vanwege de magnetische aantrekking. Wanneer fase B bekrachtigd wordt zullen vier andere rotor tanden zich uitlijnen met de stator tanden van fase B. Hierdoor is een nauwkeurige positionering mogelijk. Een nadeel van deze motor

### Actuatoren

is dat het koppel dat de motor op kan wekken niet groot is en dat de rotor makkelijk een stap mist, omdat hij zelf niet magnetisch is en er geen tweezijdig veld opgewekt wordt.

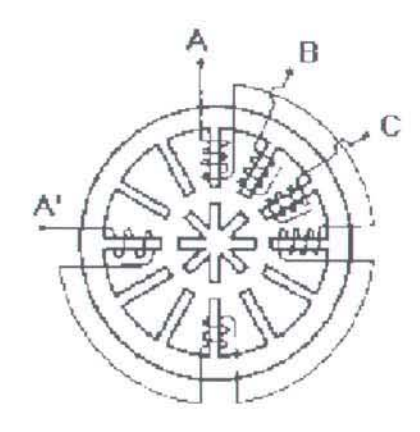

Figuur 2.9: Een variabele reluctantie stappenmotor

Door een magnetische rotor te gebruiken, de vier spoelen te wikkelen zoals in een unipolaire stappenmotor en deze set van vier een aantal keer naast elkaar in de stator te gebruiken zoals in een reluctantie motor is het mogelijk met een relatief eenvoudig aanstuurschema een kleine rotatie per stap te genereren met toch een redelijk groot koppel. Het is wel van belang de stappenmotor niet te snel aan te sturen. Wanneer de motor te snel wordt aangestuurd is het koppel wat overgedragen wordt te klein om de gewenste stap in een korte tijd te kunnen maken. De actuele toestand van de stappenmotor is dan niet meer gesynchroniseerd met het stuursignaal. Deze maximale snelheid noemt met de pull-out rate.

Nu bekend is wat voor type stappenmotor gebruikt is moet de aanstuur volgorde bepaald worden. Door de stroom door en de spanning over de verschillende set spoelen te meten wanneer de CVT schakelt kan eenvoudig vastgesteld worden in welke volgorde de spoelen aangestuurd worden en hoe snel de opeenvolgende spoelen bekrachtigd worden. Voor deze meting zijn vermogensweerstanden van 1  $\Omega$  in serie geschakeld met de spoelen. Vervolgens is de spanning voor- en na deze vermogensweerstanden gemeten. Hiermee is de stroom door de spoelen te bepalen. De meetopstelling is weergegeven in bijlage B.

Uit de meting weergegeven in figuur 2.10 is duidelijk af te leiden dat de spoelen worden bekrachtigd zoals weergegeven in figuur 2.11, dus volgens het schema  $\{1+3,3+2,2+4,4+1\}$ .

Het lijkt dat de spoelen 3 en 4 spoelen met een jets grotere spanning bekrachtigd worden. Dit is echter niet zo. Bij de spoelen 3 en 4 is de spanning vóór de vermogensweerstand weergegeven en bij de spoelen 1 en 2 ná de vermogensweerstanden. Wanneer dit niet gedaan wordt is er geen informatie uit de grafiek te halen. De ruis op de vier signalen zorgt ervoor dat niet meer te zien is welke spoelen nu wel en welke niet bekrachtigd zijn. De kleuren van de spoelen komen overeen met de schematische weergave van de stappenmotor in figuur 2.8.

Wanneer we sterk inzoomen op de metingen van 2.10 is duidelijk uit de grafiek van figuur 2.12 af te lezen hoe lang de cyclus van één spoel duurt. Een cyclus duurt ongeveer 0.4 sec. en de opeenvolgende spoelen lopen 90° uit fase met elkaar. Er zijn dus altijd twee sets spoelen bekrachtigd; de stappenmotor wordt aangestuurd in full-step dual-phase mode. Ook is in de grafiek te zien dat de spoelen bekrachtigd worden door er een spanning van 12 V op te zetten.

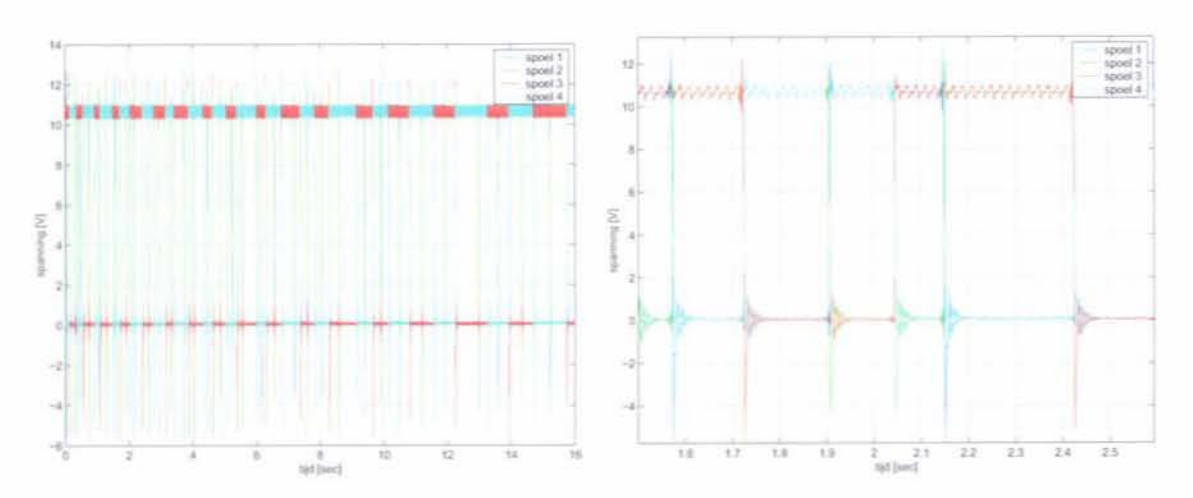

Figuur 2.10: Signalen naar de verschillende spoelen bij opschakelen

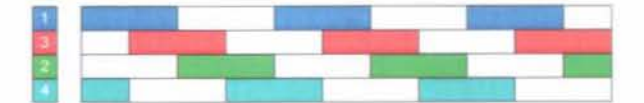

Figuur 2.11: Volgorde bekrachtigen spoelen bij opschakelen

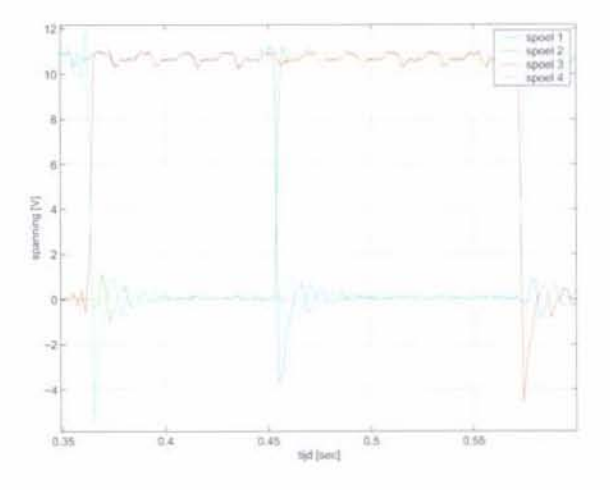

Figuur 2.12: Tijdsduur van een puls naar de stappenmotor

Wanneer vervolgens de stroom die door een set spoelen loopt berekend wordt, blijkt dat er ongeveer 0.5 A door elke set loopt zoals in figuur 2.13 weergegeven.

Behalve opschakelen kan de CVT natuurlijk ook terugschakelen. Dit kan op twee manier gebeuren. Op dezelfde manier als het opschakelen, maar dan met een andere draairichting of met een zogenaamde Kick-Down, waarbij de CVT zo snel mogelijk terug schakelt. Deze Kick-Down is gesimuleerd waarbij weer de spanning over de spoelen is gemeten. Het resultaat van deze meting is te zien in figuur 2.14.

### Actuatoren

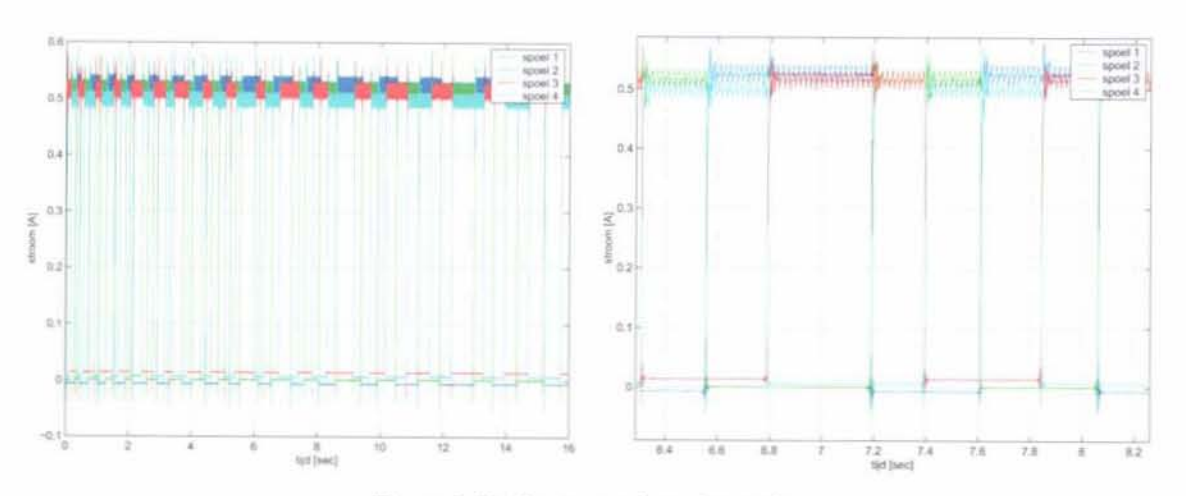

Figuur 2.13: De stroom door de spoelen

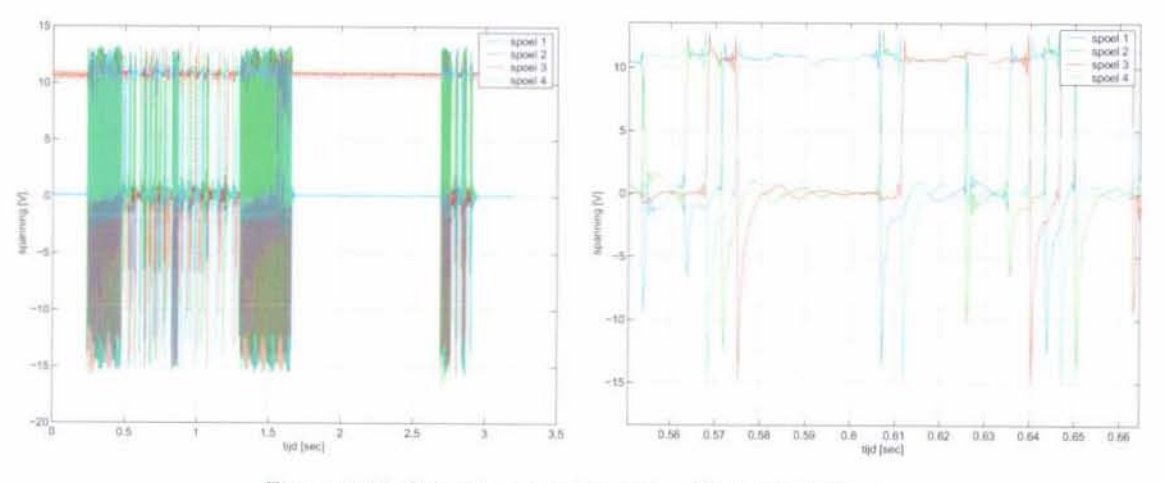

Figuur 2.14: Spanning over de spoelen bij een Kick Down

In deze grafiek is duidelijk te zien dat de spoelen bij een Kick-Down met 12 V bekrachtigd. worden. De Kick-Down begint op  $t = 0.2s$  en gaat ongeveer door tot  $t = 1.7s$ . Vervolgens wordt gedurende ongeveer 1 seconde de stappenmotor stil gehouden (het is duidelijk zichtbaar dat hier een houdt-koppel geleverd wordt) om tot slot nog een hele kleine rotatie uit te voeren. Het lijkt erop dat er ook een negatieve spanning op de spoelen wordt gezet. Dit is echter niet zo. Omdat de spoelen in de stator naast elkaar liggen loopt een magnetisch veld, opgewekt door één spoel ook door de andere spoel. Dit veranderende magnetisch veld wekt cen spanning op die te vergelijken is met een tegen-EMK bij een draaistroom motor. Wanneer men inzoomt op een deel van de grafiek zoals gedaan in figuur 2.15 blijkt dat deze negatieve spanning zich als een onder-kritisch gedempte e-macht gedraagt en snel terug loopt naar 0 V. Daarnaast is duidelijk te zien dat de bekrachtigingsvolgorde precies omgekeerd is als bij het opschakelen. Een complete periode duurt ongeveer 0.013 sec. Ook hier lopen de signalen naar de opeenvolgende spoelen 90° uit fase. Tot slot wordt nog de stroom door de spoelen bij een Kick-Down bepaald. Deze blijkt net iets boven de 0.5 A te liggen zoals in figuur 2.16 te zien is.

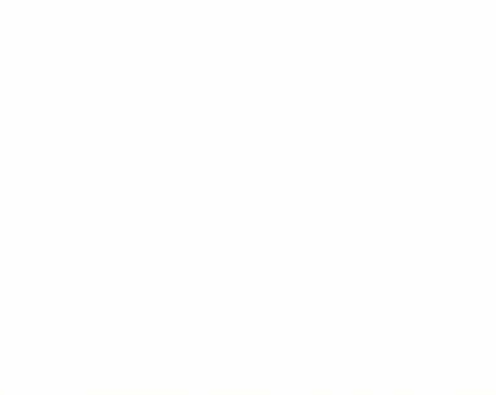

Figuur 2.15: Detail van de spanning over de spoelen bij een Kick-Down

Samengevat komt het erop neer dat de stappenmotor aangestuurd wordt door de spoelen te bekrachtigen met een spanning van 12 V. Door de bekrachtigde spoelen zal ongeveer 0.5 A lopen, onafhankelijk van het feit of de motor een houdt koppel moet leveren of rond draait. De spoelen worden bij opschakelen bekrachtigd in de volgorde  $\{1+3\ 3+2\ 2+4\ 4+1\}$ , bij terug schakelen is de volgorde uiteraard precies tegengesteld. Het signaal naar de verschillende spoelen bedraagt maximaal 2.5 Hz. bij het opschakelen en 77 Hz. bij een Kick-down. Omdat de spoelen 90° uit fase lopen veranderen de signalen naar de verschillende spoelen met ongeveer 300 Hz. Om dit te realiseren is een stappenmotor driver van Farnell gekocht. Deze driver krijgt vier signalen. Een aan/uit signaal, een linksom/rechtsom signaal, een full-step/half-step signaal en tot slot een blokgolf die bepaalt hoe snel de stappenmotor gaat draaien.

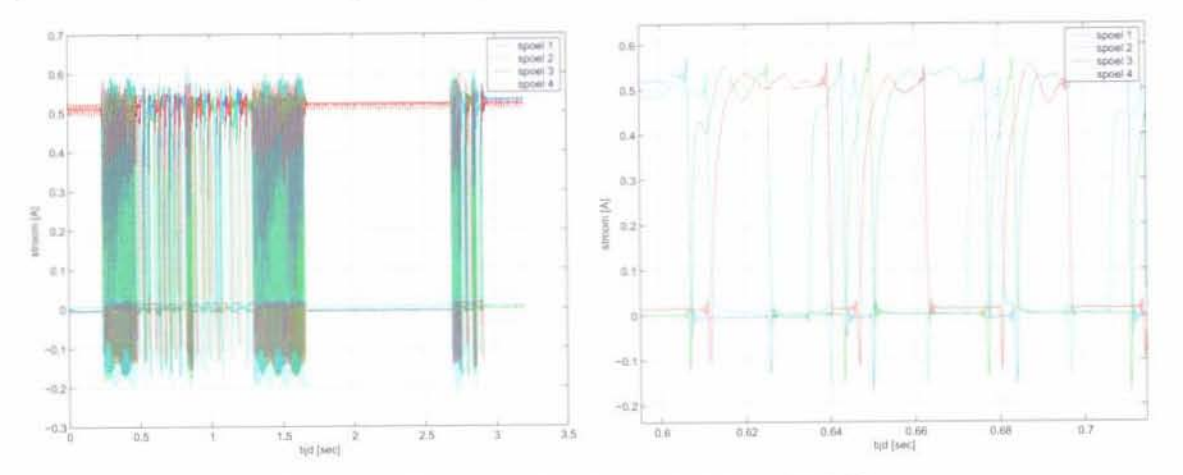

Figuur 2.16: De stroom door de spoelen bij een Kick-Down

## **Hoofdstuk 3**

## **Een hydraulisch model van het primaire circuit**

Om het principe van de aansturing van de primaire poellies te doorgronden is een eenvoudig model gemaakt. Een schets waar dit model op gebasseerd is, is weergegeven in figuur 3.l. De parameters voor dit model zijn naar eigen inzichten geschat. Daar waar mogelijk zijn parameters bepaald door het meten van bepaalde onderdelen. Het hydraulische systeem is teveel geïntegreerd met de complete CVT om de benodigde grootheden afzonderlijk te kunnen meten. Hierdoor wordt een volledige identificatie van het hydraulische systeem erg bemoeilijkt.

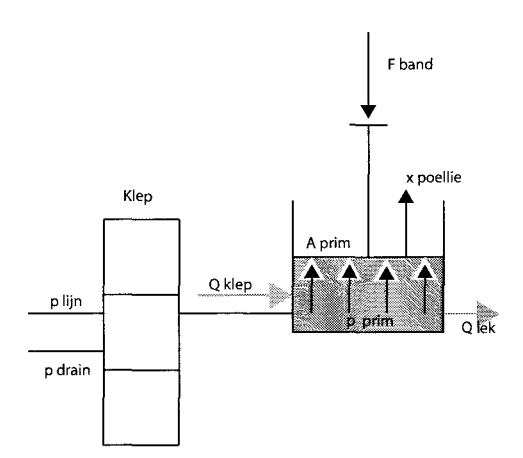

Figuur 3.1: Situatie schets van het model

Uitganspunt van dit model is de volumestroom *Qklep* die gegeven wordt door de vergelijking [8]:

$$
Q_{klep} = sign\left(\Delta p\right) \; K \sqrt{|\Delta p|} \tag{3.1}
$$

Hierin geldt voor het drukverschil  $\Delta p$ :

$$
\Delta p = \begin{cases} p_{lijn} - p_p & \text{als } x_{klep} < 0\\ p_{drain} - p_p & \text{als } x_{klep} > 0 \end{cases}
$$
 (3.2)

K is de doorstroomweerstand door de klep. Deze is onder andere afhankelijk van de geometrie en de uitslag van de klep en de dichtheid en de viscositeit van de olie. Hoewel de viscositeit en de dichtheid van de olie niet constant zijn, zoals in deel 3.1 staat beschreven, wordt daar in dit model weI vanuit gegaan. Dit lijkt zeker voor de dichtheid gerechtvaardigd, een vuistregel uit [2] zegt dat de volume afname van hydraulische olie gemiddeld 1 %is per 150 bar drukstijging. Ook wordt aangenomen dat de richting van de uitslag niet van invloed is op de waarde van de weerstand. Daarom is in dit model *K* aIleen afhankelijk van de uitslag van de klep *Xklep* en weI volgens:

$$
K = |x_{klep}| \ c_k \tag{3.3}
$$

De uitslag van de klep is een functie van de uitslag van de stappenmotor en van de primaire poellie. Dit is eenvoudig te beschrijven met:

$$
x_{klep} = \frac{x_{pocllie} + x_{stappen}}{2}
$$
\n(3.4)

De viscositeit en de dichtheid van de olie en de geometrie van de klep zijn verwerkt in de constante  $c_k$ . Om het momentane volume  $V_m$  te kunnen berekenen is, behalve  $Q_{klep}$  ook de lek-flow *Qlek* van belang. Deze is afhankelijk van de primaire druk *Pp* en een primaire lek-factor *Cpl.* Volgens [9] geldt hiervoor:

$$
Q_{lek} = c_{pl} \ p_p \tag{3.5}
$$

Hierbij valt op dat *Qlek* lineair is met de druk, terwijl *Qklep* evenredig is met de wortel van de druk. Dit komt doordat de stroming door de klep turbulent is terwijl de stroming die weg lekt laminair is.

Wanneer het begin volume  $V_0$  bekent is kan het momentane volume berekend worden met behulp van de vergelijkingen 3.1, 3.3 en 3.5. Er geldt dan:

$$
V_m = V_0 + \int_0^T Q_{klep} dt - \int_0^T Q_{lek} dt
$$
  
=  $V_0 + \int_0^T c_Q |x_{klep}| c_k \sqrt{|\Delta p|} - c_{pl} p_p dt$  (3.6)

De positie, snelheid en versnelling van de primaire poellie zijn nu te bepalen door te delen door het oppvervlak van de primaire plunjer *A*<sup>p</sup> en te differentieren naar de tijd.

$$
x_{pocllie} = \frac{V_m}{A_p} = \frac{V_0}{A_p} + \frac{\int_0^T c_Q \left| x_{klep} \right| \left| c_k \sqrt{|\Delta p|} - c_{pl} \right| p_p \, dt}{A_P} \tag{3.7}
$$

$$
\dot{x}_{pocllie} = \frac{c_Q \left| x_{klep} \right| \left| c_k \sqrt{|\Delta p|} - c_{pl} \right| p_p}{A_P} \tag{3.8}
$$

$$
\ddot{x}_{pocllie} = \frac{c_Q \left| \dot{x}_{klep} \right| c_k \sqrt{|\Delta p|}}{A_p} + \frac{c_Q \left| x_{klep} \right| c_k \left| \Delta p \right|}{2A_p \sqrt{|\Delta p|}} - \frac{c_{pl} \dot{p}_p}{A_P} \tag{3.9}
$$

De kracht die op de primaire poellie wordt uitgeoefend door de band is van een aantal factoren afhankelijk [9] [eq.6.9 bIz 64]. In dit model wordt de kracht die de band op de poellie uitoefent echter als gegeven beschouwt. Wanneer nu de wet van Newton toegepast wordt op de primaire plunjer, dan voIgt hieruit:

$$
F_{tot} = -F - c_v \dot{x}_{pocllie} - c_c \, sign \left( \dot{x}_{pocllie} \right) + p_p A_p + c_p \omega_p^2 = m \, \ddot{x}_{pocllie} \tag{3.10}
$$

Rierin is *Cv Xpoellie* de visceuse wrijving, <sup>C</sup><sup>c</sup> *sign (Xpoellie)* de Coulombse wrijving, *ppAp* een term voor de kracht uitgeoefend door de primaire druk en  $c_p\omega_p^2$  is tot slot de kracht die op de poellie wordt uitgeoefend door de olie die in de primaire plunjer naar buiten wordt geslingerd.

Wanneer nu in formule 3.10 voor  $\dot{x}_{pocllie}$  en  $\ddot{x}_{pocllie}$  de vergelijkingen uit formule 3.8 en formule 3.9 gesubstitueerd worden dan ontstaat er een differentiaal vergelijking die het gedrag van de primaire poellie beschrijft als gevolg van de kracht *F,* de lijndruk *Plijn,* de draindruk *Pdrain* en de positie van de klep *Xklep.* Voor deze positie kan men dan de relatie gegeven in formule 3.4 gebruiken.

$$
-F - c_v \frac{c_Q |x_{klep}| c_k \sqrt{|\Delta p|} - c_{pl} p_p}{A_P} - c_c \operatorname{sign}\left(\frac{c_Q |x_{klep}| c_k \sqrt{|\Delta p|}}{A_p} - \frac{c_{pl} p_p}{A_P}\right) + p_p A_p + c_p \omega_p^2 =
$$

$$
m \left(\frac{c_Q |x_{klep}| c_k \sqrt{|\Delta p|}}{A_p} + \frac{c_Q |x_{klep}| c_k |\Delta p|}{2A_p \sqrt{|\Delta p|}} - \frac{c_{pl} p_p}{A_P}\right) \tag{3.11}
$$

In Simulink is een model opgezet wat gebasseerd is op deze relatie. In paragraaf 3.2 worden simulaties met dit model kort besproken. Wanneer de uiteindelijk de CVT compleet ge'identificeerd gaat worden, dan moet door middel van experimenten bepaald worden hoe de olie zich gedraagt onder invloed van druk en temperatuur. Ret is dan vooral van belang te bepalen wat de volumestroom door de klep is als functie van het drukverschil, de uitslag van de klep en de temperatuur en hoe de lek stroom zich gedraagt als gevolg van temperatuur en druk.

## **3.1 Verandering van eigenschappen van olie onder invloed van druk en temperatuur**

De kinematische viscositeit  $\nu$  is afhankelijk van de temperatuur van de olie. In figuur 3.2 is voor een aantal olien het verband gegegeven tussen de kinematische viscositeit en de temperatuur [7]. De viscositeit is echter niet aIleen afhankelijk van de temperatuur, maar ook van de druk. In figuur 3.3 is, voor één soort olie, het verband tussen de viscositeit en de druk bij twee verschillende temperaturen gegeven. Men komt, naast de kinematische viscositeit  $\nu$ , ook vaak de dynamische viscositeit  $\eta$  tegen. Deze zijn aan elkaar gekoppeld via:

$$
\nu = \frac{\eta}{\rho_{olie}}
$$

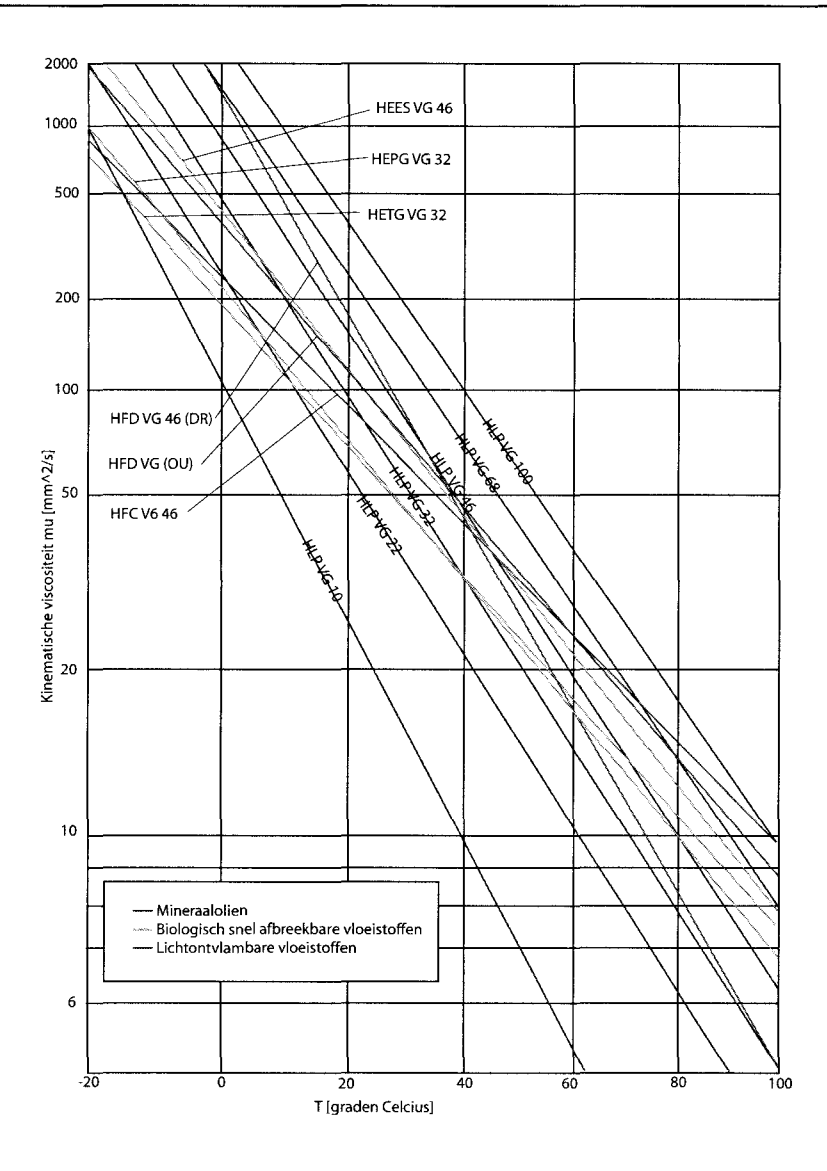

Figuur 3.2: Ret verband tussen de kinematische viscositeit en de temperatuur voor verschillende olien

Zoals uit figuur 3.2 te zien is veranderd de viscositeit met de temperatuur. Omdat het de bedoeling is dat de bedrijfstemepratuur van de CK2-CVT constant is, zal de temperatuur tijdens experimenten niet te veel veranderen en daardoor niet veel invloed hebben op het veranderen van de parameter *K* in formules 3.1 en 3.3.

Uit figuur 3.2 blijkt dat de verandering van viscositeit logaritmisch is met de druk. Aangezien de druk in de CVT nooit boven de 100 bar uit zal komen is de aanname dat de viscositeit niet veranderd in het model acceptabel.

Olie wordt vaak als incompressibel beschouwd. Dit is echter niet geheel het geval [7]. De compressie modulus B is, net als de viscositeit, afhankelijk van de temperatuur en de druk. **In** figuur 3.4 is het verband weergegeven tussen de druk en de compressie modulus voor verschillende temperaturen.

Wanneer de daadwerkelijke identificatie van de CVT plaats vind, IS het interessant om de

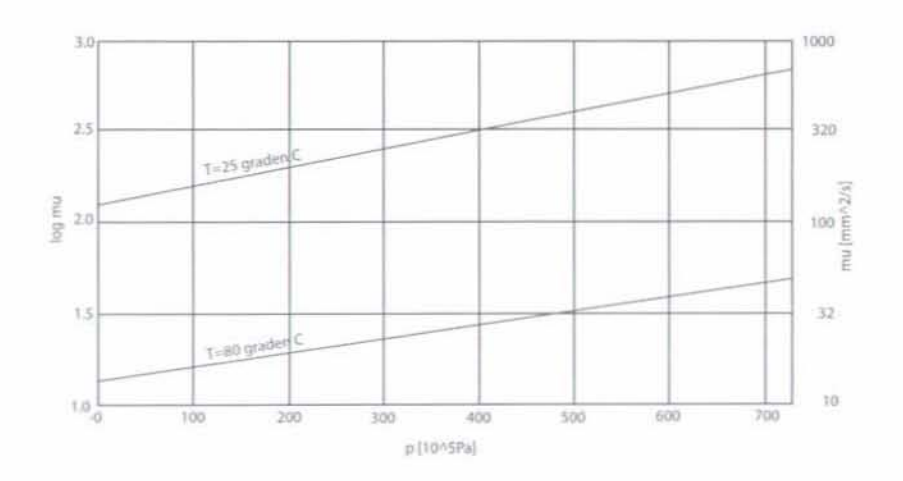

Figuur 3.3: De afhankelijkheid van de kinematische viscositeit van de druk en de temperatuur voor één soort olie

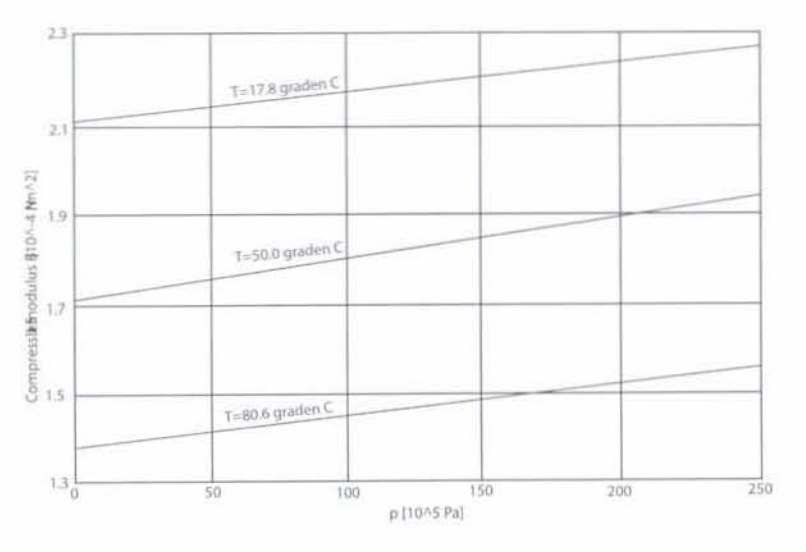

Figuur 3.4: Het verband tussen druk en de compressie modulus voor verschillende temperaturen voor één soort olie.

beschreven afhankelijkheden zo nauwkeurig mogelijk te bepalen. Dan kan hiermee namelijk rekening gehouden worden in een te ontwerpen regelaar, door bijvoorbeeld een feed-forward toe te passen.

#### Simulaties met het hydraulische model 3.2

Met behulp van eerder genoemde formules is een model in Simulink gemaakt. Het model is weergegeven in bijlage C figuur C.2 en is gebasseerd op het integreren van de versnelling van de poellie. Hiermee is de volumestroom bekend vervolgens wordt het drukverschil, nodig om die volumestroom te realiseren, bepaald. Uit dit drukverschil volgt een primaire druk die weer op de poellie werkt. Die kracht beïnvloed tot slot de versnelling van de poellie weer. De

### Een hydraulisch model van het primaire circuit

poellie beweegt wel zoals verwacht, maar het systeem is instabiel. Verder is duidelijk te zien dat de poellie achter loopt op de stappenmotor. Dit komt overeen met de verwachtingen.

De instabiliteit wordt veroorzaakt door het omschrijven van vergelijking 3.1. Deze vergelijking geeft de volumestroom als functie van een drukverschil en een doorstroom opening. Wanneer nu druk als functie van de volumestroom en opening wordt berekend, wordt er gedeeld door deze opening. Wanneer de klep volledig gesloten is, zal de berekende druk oneindig toenemen om toch een gegeven volumestroom te genereren. Mathematisch is dit correct, maar fysisch zal er bij een volledig gesloten klep geen volumestroom meer optreden, ongeacht het drukverschil. Vergelijking 3.1 is dus in dit geval irreversibel. Het resultaat van een simulatie is te zien in figuur 3.5.

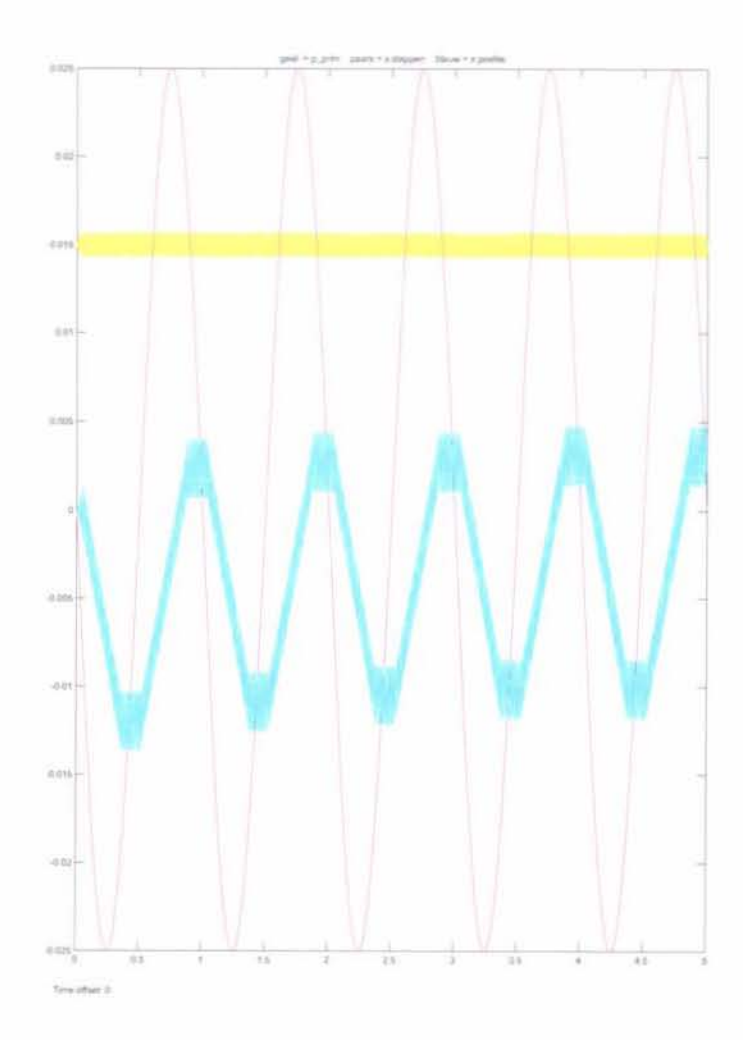

Figuur 3.5: Resultaat van een simulatie met een sinus beweging op de stappenmotor

Om dit numerieke probleem te omzeilen is een ander model gemaakt, weergegeven in bijlage C figuur C.3. Dit model is juist andersom gemodelleerd. Door differentiatie van de positie van de poellie wordt de versnelling berekend. Deze moet in evenwicht zijn met alle krachten die op de poellie werken, wat een bepaalde druk geeft die nodig is om dat evenwicht te bereiken. Die primaire druk resulteert in een drukverschil over de klep, waardoor er een volumestroom op gang komt. Deze volumestroom zorgt tot slot weer voor de verandering van de positie van de poellie. Het grote nadeel van dit model is, dat wanneer het gekoppeld gaat worden aan de opstelling de invloed van ruis heel storend is. Er worden immers diverse signalen gedifferentieerd, wat in combinatie met ruis onwenselijk is.

Het resultaat van een simulatie is te zien in figuur 3.6. Wat opvalt is dat de positie van de poellie ongeveer evenveel fase achterstand heeft op de stappenmotor in beide modellen, maar dat de uitwijking van de poellie in het model gebasseerd op differentiatie veel kleiner is. Waarschijnlijk komt dit door het feit dat in integratie model de primaire druk meer varieert, waardoor de versnelling van de poellie een grotere waarde aan kan nemen. Hierdoor kan hij meer afstand afleggen. Wat ook opvalt, is dat de poellie in beide modellen niet om de evenwichtstand exciteerd. Dat is te verklaren door de lek stromen. De poellie in het integratie model wijkt meer af van de evenwichtsstand. Ook dit komt door de verschillen in de primaire druk.

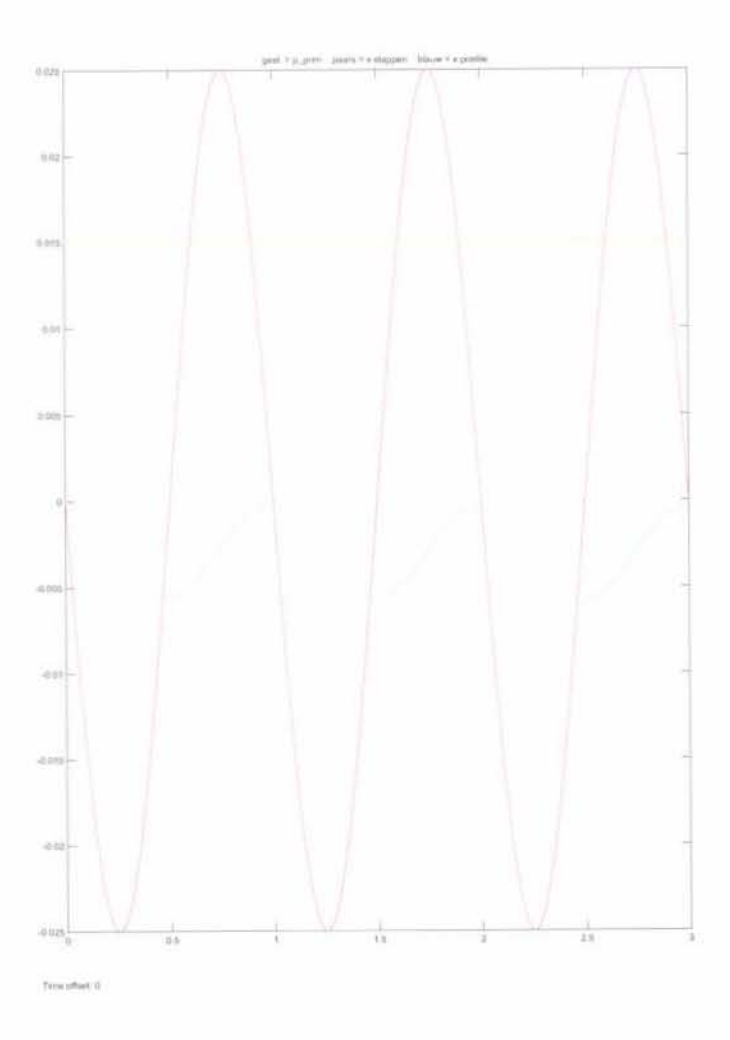

Figuur 3.6: Resultaat van een simulatie met een sinus beweging op de stappenmotor

In beide modellen is gerekend met een aantal waarden. Deze zijn op de volgende aannamen gebaseerd.

Een hydraulisch model van het primaire circuit

- · De drain druk bedraagt 1 bar.
- $\bullet$  De lijndruk bedraagt 30 bar.
- Het oppervlak van de primaire poellie bedraagt  $2.5 \cdot 10^{-2} m^2$ .
- Het volume van de cilinder bedraagt  $1.25 \cdot 10^{-3} m^3$ .
- De klep kan  $+/-2.5 \cdot 10^{-2}m$  uitwijken.
- $c_k$  bedraagt  $2.88 \cdot 10^{-5} \frac{m^3}{N^{0.5} s}$ ; bij een drukverschil van 30 *bar* en een volledige uitslag van de klep zal in 1 seconde de poellie compleet gevuld worden.
- $\bullet$   $c_p l$  bedraagt $4.17\cdot 10^{-11} \frac{m^5}{Ns};$ een primaire druk van 30  $bar$ zorgt er dan voor dat de complete cilinder in 10 seconden leeg zal lekken.

## Hoofdstuk 4

# De implementatie van TNO MACS

Hoe TNO MACS precies geïnstalleerd moet worden staat precies vermeld in de help-file die naar aanleiding van dit project is geschreven. Deze html-file wordt in de toekomst aan MACS gebruikers mee geleverd zodat alle software zelf op de juiste manier geïnstalleerd kan worden. Ook wordt de werking van de verschillende programma's uitgelegd. De structuur van de help-file is weergegeven in bijlage E.

#### Werking TNO MACS  $4.1$

Om de besturing van de CK2 CVT over te nemen, wordt gebruik gemaakt van TNO MACS. In Matlab/SIMULINK wordt een controller-model voor de CVT gemaakt. Met behulp van de de Real Time Workshop van Matlab en OSEK Works van WindRiver wordt deze controller omgezet in code voor de processor. Deze code maakt gebruik van een OSEK/VDX besturingssysteem en wordt via een Controller Area Network (CAN) op Application Processing Module (APM) geschreven met behulp van het programma WinSpecs. De APM is gebaseerd op een MPC555 Motorola processor en communiceert met de IO-Module via CAN. Het is mogelijk om naast maximaal 4 IO-Module's ook nog andere systemen die gebruik maken van CAN op de APM aan te sluiten. Omdat CAN volgens bijna alle grote automotive fabrikanten de standaard is voor communicatie tussen verschillende voertuigonderdelen kan dit zeer veel voordelen opleveren. De IO-Module communiceert op zijn beurt weer met de verschillende sensoren en actuatoren die op de CVT zitten. Met behulp van het programma Winspecs is het mogelijk de variabelen van het Simulink model te monitoren en parameters aan te passen. De APM en de IO-module vormen samen met het programma Winspecs en een toolbox voor Simulink het TNO-MACS systeem. In figuur 4.1 is dit schematisch weergegeven,

Analoge signalen die door de IO-module worden ingelezen worden eerst met behulp van een hardware filter gefilterd en vervolgens met een 10 bit AD converter omgezet in een digitaal signaal. Dit signaal wordt met maximaal 128 Hz gesampled. Vervolgens wordt het omgezet in een 16 bit waarde die indien gewenst nog softwarematig gefilterd kan worden. Dan wordt het signaal over de CAN bus verzonden met een verversingsfrequentie van maximaal 128 Hz.

Digitale signalen worden ook met maximaal 128 Hz gesampled. Wanneer het signaal onder de 2.3 V ligt is het laag, wanneer het boven de 3.3 V ligt is het hoog. Wanneer het gemeten signaal tussen de 2.3 en 3.3 V ligt is de uitgang niet gedefinieerd.

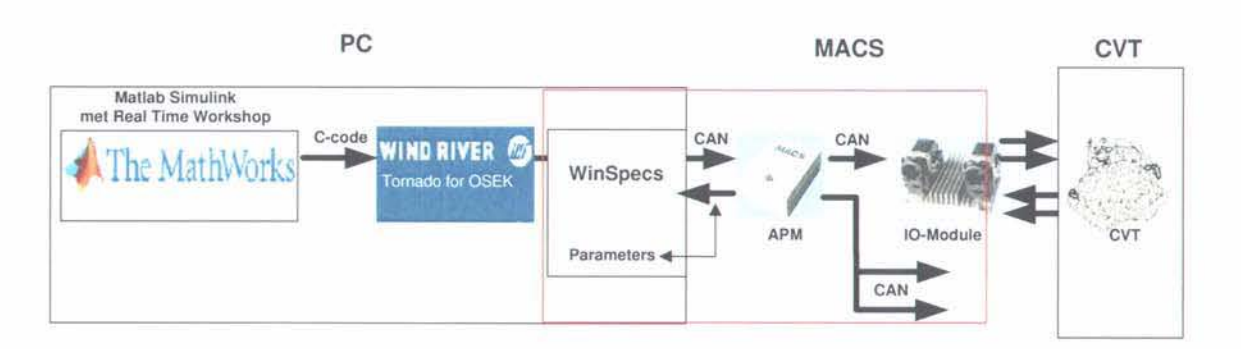

Figuur 4.1: Flowchart voor de aansturing van de CVT door middel van TNO MACS

PWM signalen worden ingelezen met verschillende basis frequenties. Drie ingangen hebben een basis frequentie van 125 kHz of 2 MHz en één ingang heeft een basisfrequentie van 250 kHz of 4 MHz. TNO MACS geeft de high-time en de low-time van de signalen weer. Afhankelijk van de gekozen basisfrequentie is er maximale high- en low time van 500 ms bij 125 kHz tot 16.25 ms bij 4 MHz. Wanneer deze maximale high- of low time wordt overschreden wordt er '0' uitgegeven. Door deze maximale tijden is er dus een ondergrens aan de frequentie die gemeten kan worden. Het hangt af van de opbouw van het signaal (verhouding hoog/laag) wat deze frequentie is. De high- en low time worden met een verversingsfrequentie van maximaal 128 Hz over de CAN bus verstuurd.

Ook voor de PWM uitgangen geldt dat er een bepaalde basisfrequentie ingesteld moet worden. Hierdoor kunnen PWM signalen van 1 Hz tot 8 MHz aangestuurd worden afhankelijk van de gebruikte ingang. De parameters van de uitgestuurde signalen kunnen wederom met maximaal 128 Hz aangepast worden.

De digitale uitgangen kunnen tot slot ook met maximaal 128 Hz geschakeld worden.

#### $4.2$ Aansluiting TNO MACS

De IO-module van TNO MACS kan zelf geen vermogen leveren. Zowel de digitale- als de PWM-uitgangen schakelen een actuator naar de aarde. De '+' kant van een actuator dient aan de voeding aangesloten te worden en de '-' kant kan vervolgens met behulp van TNO-MACS met de aarde verbonden waardoor er stroom door de actuator gaat lopen. Afhankelijk van de gebruikte uitgangen mag dit maximaal 12 ampère zijn per uitgang.

Omdat de actuatoren van de CK2-CVT intern, in de CVT, al met de aarde verbonden zijn is het noodzakelijk een kleine schakeling te maken die ervoor zorgt dat het mogelijk wordt spanning aan te bieden die actief geschakeld kan worden. Het principe van deze schakeling is gebasseerd op PNP-transistoren. Wanneer er een kleine stroom van de emitter naar de basis loopt kan er een grote stroom van emitter naar collector lopen. Door nu de collector op de actuator aan te sluiten kan deze aangestuurd worden. In figuur 4.2 is deze schakeling weergegeven. De PWM uitgangen van MACS kunnen nu de twee solenoids schakelen. Ook kan de verhouding tussen directe aansturing en aansturing via de droping resistor van de line pressure solenoids vanuit het Simulink model bepaald worden.

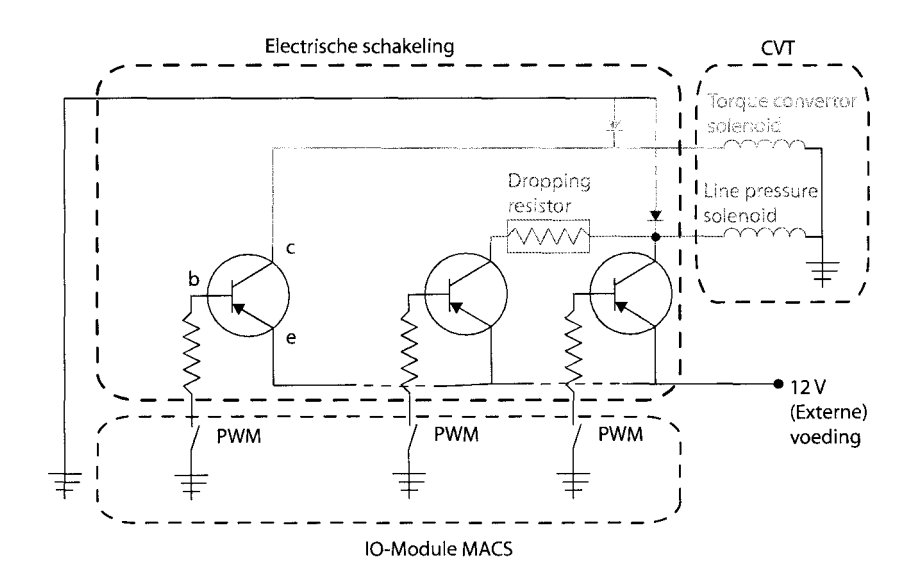

Figuur 4.2: Transistor schakeling om de twee solenoids aan te kunnen sturen mby MACS

Bij het selecteren van de componenten moet er rekening mee gehouden worden dat er ongeveer 3 watt (6 volt, 0.5 ampère) door de droping resistor opgenomen moet kunnen worden. Het is dus van belang hier een vermogensweerstand (12  $\Omega$ ) voor te gebruiken. Ook de transistoren moeten niet te klein uitgevoerd worden. Hier loopt immers 0.5 ampère doorheen.

Hetzelfde probleem wat optreedt bij het aansturen van de solenoids doet zich ook voor bij het aansturen van de stappenmotor. Volgens de specificaties van de stappenmotor driver zouden de spoelen aan aarde gelegd worden, precies zoals dat in figuur 2.8 is weergegeven. Bij controle bleek dat er tussen de harde aarde en de 'zwevende' aarde van deze stappenmotor-driver een spanningsverschil van 4 volt stond. Er is toen een eigen aansturing gemaakt die gebaseerd is op 8 logische poorten (not-and poorten). Het schema van deze aansturing is weergegeven in figuur 4.3.

Met behulp van deze schakeling kan de stappenmotor in full-step dual-phase mode aangestuurd worden volgens het volgende schema:

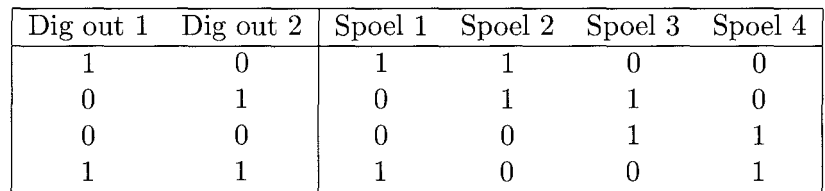

Het aansluiten van de verschillende sensoren is betrekkelijk eenvoudig. De meeste signalen zijn direct geschikt om met MACS in te lezen. Voor de signalen die te hoog zijn (10 volt jpv 5 volt) zijn spanningdelers gebruikt. Deze bestaan uit twee weerstanden, zoals in bijlage B uitgelegd wordt. Deze spanningsdelers zijn alleen nodig bij analoge signalen. Digitale signalen en PWM signalen die de maximale ingangsspanning van 5 volt niet te veel overschrijden kunnen direct op MACS aangesloten worden. Deze zijn immers alleen 'hoog' of 'laag'.

Op dit moment worden de signalen van alle sensoren gemeten na een signaalconditioneringkast. Deze conditionering houdt in dat de signalen geschikt gemaakt worden voor de reeds

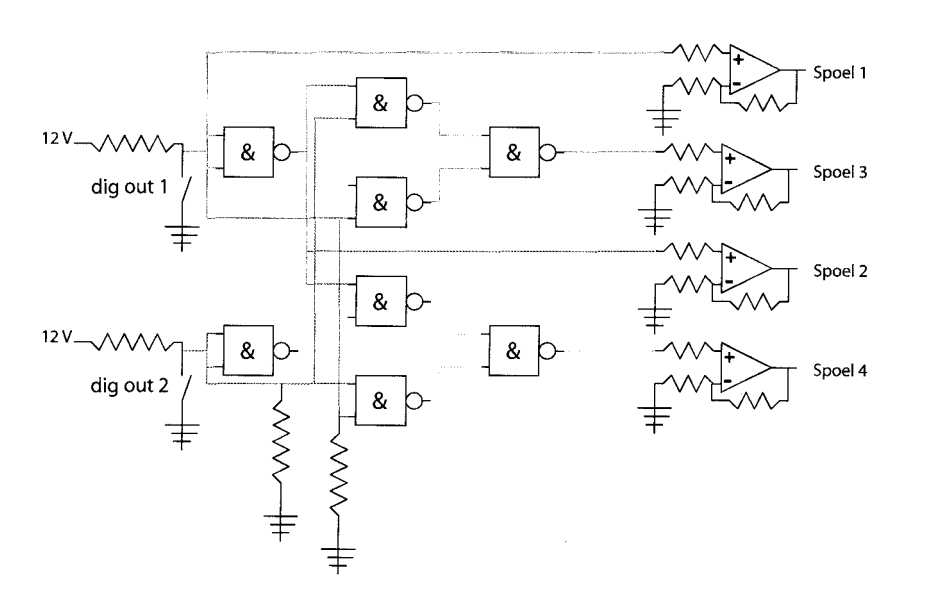

Figuur 4.3: Schakeling om de stappenmotor op de juiste manier aan te kunnen sturen mbv MACS

bestaande dSpace kaart. Volgens de beschikbare elektrische schema's van de signaalconditioneringskast levert het geen problemen op wanneer de signalen van de sensoren direct door MACS worden ingelezen. Er moet dan alleen voor gezorgd worden dat de sensoren de benodigde 12 volt voeding krijgen.

#### 4.3 **OSEK**

De OSEK standaard schrijft eigenschappen van het besturingssysteem voor, alsmede communicatie protocollen. OSEK is een afkorting uit het Duits en staat voor "Offene Systeme und deren Schnittstellen für die Elektronik im Kraftfahrzeug", in het Engels vertaald als "Open Systems and the Corresponding Interfaces for Automotive Electronics" en is een open standaard voor operating systemen in de automotive industrie. Deze standaard schrijft voor hoe er bijvoorbeeld met geheugenruimte, processorhandelingen en interactie tussen verschillende componenten omgegaan dient te worden. Het is ontstaan toen in 1993 een aantal Duitse bedrijven, namelijk BMW, Bosch, DaimlerChrysler, Opel, Siemens, VW en het Instituut voor Industriële Informatie Technology (Universiteit van Karlsruhe), samen gingen werken met als doel het ontwikkelen van een nog niet bestaande standaard. Ieder bedrijf of instelling gebruikte tot voorheen een andere standaard, waardoor het onmogelijk was verschillende systemen samen te laten werken zonder complexe en dure aanpassingen te maken. Later is een soortgelijk Frans initiatief, VDX (VEhicle Distributed eXecutive) bij OSEK gekomen, waardoor de huidige standaard OSEK/VDX is ontstaan. De Universiteit van Karlsruhe coördineert een orgaan dat richtlijnen uitgeeft voor iedereen die met de OSEK/VDX standaard wil werken. Dit orgaan bestaat momenteel uit vertegenwoordigers van meer dan vijftig bedrijven en instellingen die aan de auto industrie gerelateerd zijn, zoals auto fabrikanten, toeleveranciers, half-geleider fabrikanten en software leveranciers.

De voorschreven richtlijnen betreffen drie verschillende gebieden. Dit zijn communicatie, het uitwisselen van data tussen verschillende controle units, netwerk management, de configuratie en monitoring van netwerken en tot slot operating systemen. Hieronder valt onder andere het real-time uitvoeren van ECU software en dit is tevens basis voor andere OSEK/VCX modules Meer informatie, alsmede aIle specificaties van OSEK/VCX, is te vinden op de website van OSEK/VCX [5].

Een van de bedrijven die software ontwikkelt die volgens de OSEK/VCX standaard werkt is Wind River. Zij hebben een programma ontwikkeld, Tornado for OSEKWorks, wat C-code kan compileren om vervolgens op de processor van TNO-MACS te schrijven. Daarnaast biedt het de mogelijkheid voor iemand die een processor wil programmeren om een heleboel zaken naar eigen inzicht aan te passen en diverse controles uit te voeren. In het kader van dit onderzoek gaat het te ver om hier diep op in te gaan. Tornado for OSEKWorks wordt in dit project aIleen gebruikt om de C-code die door de Real-Time Workshop van Matlab is geproduceerd te compileren en op de processor van TNO-MACS te schrijven. Het is niet de bedoeling specifiek onderzoek in de richting van OSEK/VDX te gaan doen.

In het kader van het Wind River University Program is de software door Wind River gratis ter beschikking gesteld voor gebruik in dit project. Voor verdere informatie betreffende de software en het University Program wordt verwezen naar de website van Wind River [10]. Het installeren van deze software heeft behoorlijk grote problemen opgeleverd. Achteraf bleek dat de licentie file die door Wind River geleverd was een fout bevatte, waardoor het genereren van code vanuit Matlab niet lukte. Met behulp van Wind River en TNO is dit probleem uiteindelijk opgelost.

## **4.4 CAN**

De APM communiceert met de computer en de IO-module via CAN. CAN staat voor Controller Area Network en is een serieel bus systeem dat speciaal ontwikkeld is om verschillende ECU's (Electronic Control Units) met elkaar te verbinden. CAN maakt efficiente en flexibele communicatie mogelijk dankzij een producer/consumer communicatiemodel. Dit houdt in dat aIle onderdelen die aan het netwerk verbonden zijn met behulp van bepaalde identifiers informatie op de CAN-bus kunnen plaatsen of de informatie die voor een bepaald onderdeel bestemd is lezen. CAN is vooral bekend om zijn superieure betrouwbaarheid en storingsongevoeligheid. Dit is te danken aan vijf niveaus van foutdetectie en correctie. CAN wordt gebruikt voor hele eenvoudige microprocessoren, maar ook voor zeer complexe systemen waar fouten of storingen absoluut niet toegestaan zijn, zoals het fly-by-wire in een vliegtuig.

Bijna aIle auto fabrikanten maken tegenwoordig gebruik van CAN voor hun motor management en steeds meer fabrikanten gebruiken het om meerdere ECU's met elkaar te verbinden. Deze CAN gebasseerde mutiplex systemen verbinden bijvoorbeeld de controle units van portier, dakraam en verlichting met elkaar, zodat de ramen sluiten en de verlichting uit gaat wanneer een auto op slot gedaan wordt. Door gebruik te maken van CAN in dit project is het mogelijk om in de toekomst, zonder al te veel aanpassingen te moeten maken, de aansturing van de CVT te implementeren in een uitgebreidere opstelling met bijvoorbeeld een verbrandingsmotor of zelfs een compleet voertuig. Voor CAN geldt eigenlijk hetzelfde als voor OSEK. CAN wordt gebruikt als een tool, het is niet de bedoeling onderzoek naar CAN te gaan verrichten. Meer informatie over protocollen en andere specificaties kan gevonden worden op de website van CAN in Automation [3].

### **4.5 Winspecs**

Het programma Winspecs wordt gebruikt om de parameters en variabelen van een Simulink model aan te passen en te monitoren. Het is mogelijk om log-files aan te maken. In figuur 4.4 is de interface van Winspecs gegeven.

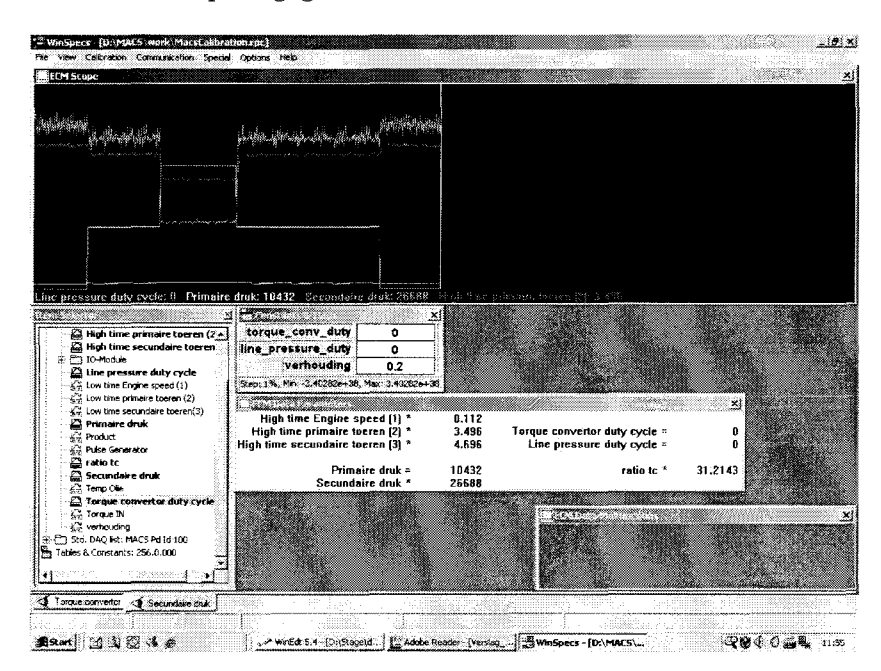

Figuur 4.4: Het programma WinSpecs

### **4.6 Eerste aansturing actuatoren met TNO MACS**

Nadat TNO MACS is aangesloten is eerst geprobeerd de signalen van de verschillende sensoren van de opstelling in te lezen. Met behulp van de eerder genoemde spanningdelers zijn alle sensoren aangesloten. Het enige probleem wat hierbij op is getreden, is dat de spanning afkomstig van de Hall-sensoren te laag wordt wanneer er parallel aan de dSpace module wordt gemeten. Het is dus noodzakelijk de dSpace module los te koppenlen wanneer er met MACS gemeten wordt.

Voordat de actuatoren in de *CK2* aangestuurd worden is geprobeerd losse actuatoren aan te sturen. Voor de solenoids en de stappenmotor zijn de eerder beproken schakelingen gemaakt. Het aansturen van deze actuatoren leverde verder geen problemen op.

Vervolgens is een aantal experimenten uitgevoerd op de onbelast proefstand. Eerst is er gekeken naar de invloed van het signaal naar de Torque convertor solenoid op de verhouding van het primaire toerental en het motor toerental. MACS leest beide signalen in en geeft per signaal twee parameters weer. De HIGH-TIME van een signaal en de LOW-TIME van een signaal. Dit is de tijd dat een signaal 'hoog' of 'laag' is. Met behulp van de informatie uit bijlage A zijn deze parameters omgerekend naar het toerental van de motor en het toerental van de primaire poellie.

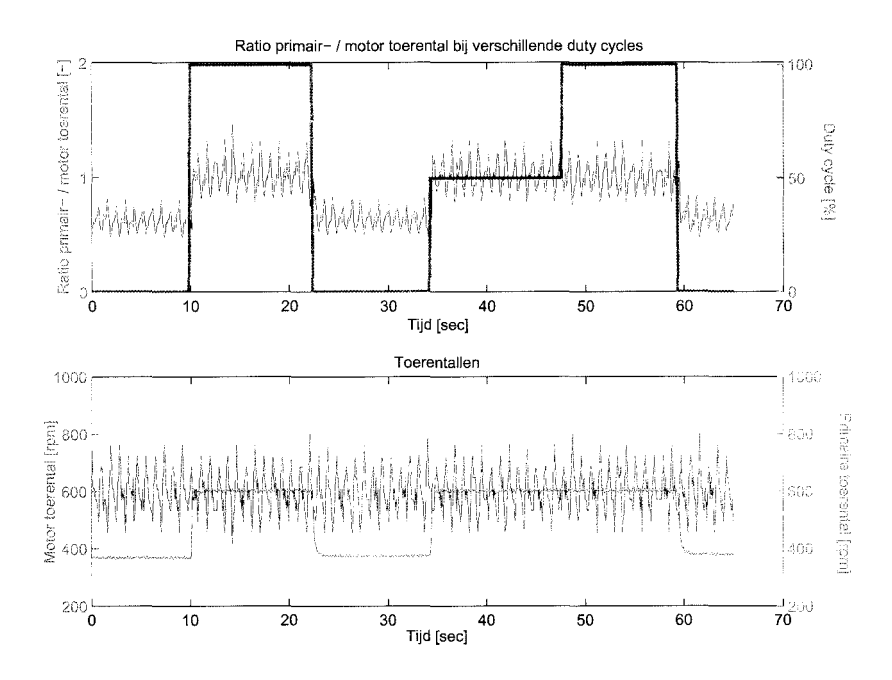

Figuur 4.5: De verhouding van motortoerental en primair toerental bij verschillende signalen naar de Torque convertor solenoid.

Terwijl de motor op een stationaire snelheid rond draaide is het signaal naar de Torque convertor solenoid veranderd. Alle data is tijdens dat experiment gelogd. In figuur 4.5 is de verhouding van het primaire toerental en het motor toerental weergegeven bij verschillende signalen naar de Torque convertor solenoid. Dit signaal was achtereenvolgens een duty cycle van 0-100-0-50-100-0 %. Het is duidelijk te zien dat, wanneer de torque convertor gesloten wordt, het primaire toerental gelijk wordt aan het motor toerental. Het primaire toerental gaat dus omhoog. Dit komt precies overeen met de verwachtingen. Bij een duty cycle van 50 % lijkt de torque convertor al helemaal gesloten te zijn. Men zou verwachten dat bij een volledig gesloten torque convertor de ratio exact 1 zou zijn. De ruis op het signaal van het motor toerental zorgt ervoor dat dit niet zo is. Omdat er slechts twee pulzen per omwenteling worden gemeten, levert een hele kleine afwijking in de high-time direct een grote afwijking in het motortoerental. Het primaire toerental wordt gemeten met behulp van een tandwiel wat 24 pulzen per omwenteling genereert.

Na het experiment met de torque convertor solenoid is gekeken of de secundaire druk veranderd wanneer het signaal naar de line-pressure solenoid veranderd. Ook dit is weer gedaan bij een constant motor toerental. De CVT stond bij dit experiment in de Neutral stand, de ratio van de poellies veranderd dus niet. De primaire druk veranderd ook niet, omdat de hydraulische schuif die de primaire druk regelt gesloten is. De torque convertor is niet gesloten. De resultaten van dit experiment zijn weergegeven in figuur 4.6. Bij dit experiment is 20  $\%$ van de dutv-cycle direct op de solenoid gezet en 80 % via de droping resistor geschakeld.

De totale duty-cycle van de line-pressure solenoid is tijdens dit experiment veranderd van 0-30-60-30-0 %. Het is duidelijk te zien dat de secundaire druk veranderd door de dutycycle aan te passen. Een principe schets van de aansturing van de secundaire druk is eerder besproken en staat weergegeven in figuur 2.2.

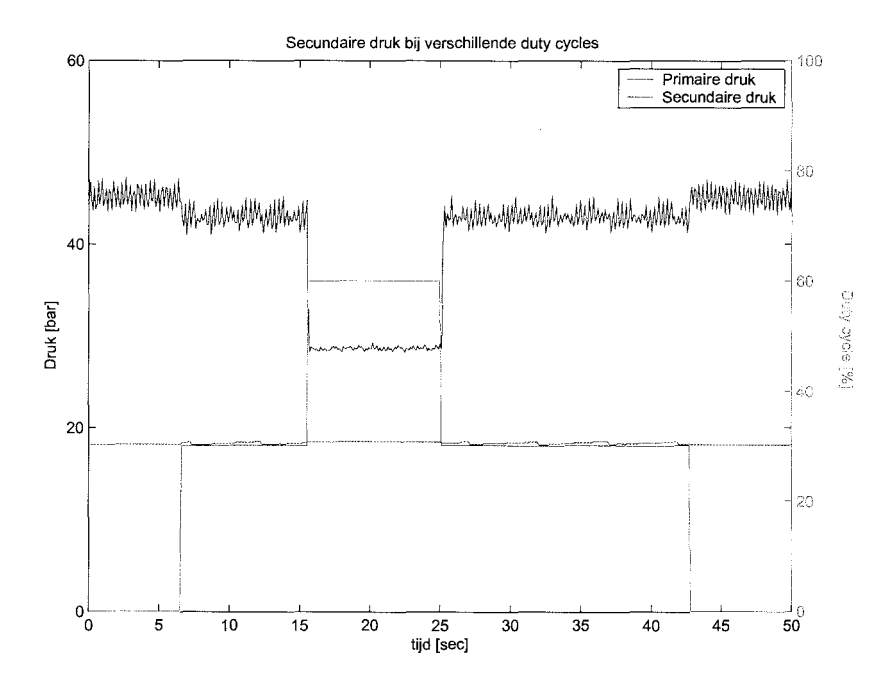

Figuur 4.6: De verandering van de secundaire druk bij verschillende signalen naar de Line-pressure solenoid.

De experimenten zoals beschreven kunnen op dit moment niet uitgevoerd worden met de alternatieve systemen. Het systeem van IMC (zie Bijlage D) is voornamelijk geschikt om signalen te meten en data mee te loggen. Het aansturen van de solenoids is met de beschikbare middelen niet mogelijk. In de huidige opstelling met de dSpace kaart kunnen de solenoids niet direct aangestuurd worden, omdat dit door de TCM gedaan wordt.

Op basis van deze eenvoudige experimenten kan de conclusie getrokken worden dat het mogelijk is om de besturing van de transmissie volledig over te nemen met behulp van TNO-MACS.

## **Hoofdstuk 5**

## **Vergelijking MACS - dSpace**

In dit project is de aansturing van een CK2-CVT met behulp van TNO-MACS gerealiseerd. Om een goed inzicht van de voor- en nadelen van MACS te verkrijgen, wordt dit systeem vergeleken met een soortgelijke opstelling van dSpace. TNO-MACS heeft een aantal grote voordelen, maar ook een aantal grote nadelen ten opzichte van dSpace.

Aansturen actuatoren Met de IO-module van MACS is het mogelijk om zonder noemenswaardige extra elektronica actuatoren aan te sturen die een PWM of een digitaal signaal nodig hebben. Hierbij kunnen stromen tot maximaal 12 A. geschakeld worden. Helaas is het alleen mogelijk om met MACS tussen de actuator en aarde te schakelen. Het is niet mogelijk om tussen voeding en actuator te schakelen. Het gevolg hiervan is dat er toch eenvoudige elektronische schakelingen (zie figuur 4.2) ontworpen moeten worden wanneer het vanuit de opstelling gezien noodzakelijk is om tussen actuator en voeding te schakelen. Dit kan voorkomen wanneer de aarde van de actuator in de behuizing is ge'integreerd of wanneer de aarde niet via een apparte verbinding naar buiten wordt gebracht.

Wanneer er van dSpace gebruik gemaakt wordt is het altijd noodzakelijk om signaal versterkers te gebruiken, omdat dSpace alleen maar stuursignalen uitgeeft. dSpace heeft daarentegen weer weI de mogelijkheid om analoge (stuur)signalen uit te sturen wat met MACS weer niet kan. In de meeste automotive toepassingen wordt echter geen gebruik gemaakt van analoge signalen maar van PWM signalen. De Root-Mean-Square (RMS) waarde van een PWM stuursignaal komt dan overeen met een bepaald continu analoog signaal.

Stand-alone De APM van MACS bezit een eigen processor. Wanneer een controller eenmaal ontworpen is kan deze met behulp van MACS heel gemakkelijk als compacte stand-alone controller gebruikt worden. Wanneer men met dSpace hetzelfde wil bereiken is een extra dSpace Micro-Autobox nodig.

MACS en heeft een zeer compacte en robuste IO-module. Deze kan eenvoudig op de behuizing van een transmissie gemonteerd worden en met één kabelboom stekker aangesloten worden. de IO-module van dSpace bestaat uit een brede stekker die in de praktijk altijd verbonden wordt met een connector panel.

**integratie met MatlabjSimulink** Wanneer men de Simulink interface van MACS en dSpace met elkaar gaat vergelijken, dan blijkt dat MACS een stuk eenvoudiger is. Door de vele mogelijkheden van dSpace kost het wat meer moeite om de bijbehorende interface goed te doorgronden.

Ret is niet mogelijk om de log file van MACS direct in te lezen in Matlab. Zeker wanneer met een experimentele opstelling gewerkt wordt, is het zeer wenselijk om gedurende de experimenten even snel de meet data te analyseren met Matlab voordat het experiment vervolgd wordt. Wanneer dit met MACS gedaan moet worden, moet de data eerst uitgevoerd worden naar een \*.csv (comma seperated value) file voordat de data in Matlab ge"importeerd kan worden. Deze meet data is vervolgens niet exact op de gegeven sample rate gesampled.

- **CAN** TNO-MACS is duidelijk ontwikkeld voor automotive toepassingen. De communicatie tussen de verschillende onderdelen vindt allemaal plaats via CAN. Ret grote voordeel hiervan is dat CAN de standaard is in de automotive. MACS is dus gemakkelijk te implementeren in applicaties waarbij bijvoorbeeld oak gegevens van de verbrandingsmotor nodig zijn. Daarnaast zijn er nog twee CAN bussen vrij die voor andere toepassingen gebruikt kunnen worden. Ret is weI mogelijk om dSpace ook via CAN met bepaalde onderdelen te laten communiceren, maar daar zijn weer extra componenten voor nodig.
- **Sample** rate Het aller grootste nadeel van MACS is dat de maximale sample rate 128 Hz is. Voor het implementeren van een uiteindelijke controller is dit ruim voldoende, maar wanneer er ook analyse en synthese van control algoritmes plaats moet vinden, dan is deze sample rate in de praktijk veel te laag. dSpace kan met veel hogere sample rates werken, waardoor analyse/synthese veel sneller en nauwkeuriger plaats kan vinden.

## **Hoofdstuk 6**

## **Conclusies en aanbevelingen**

**In** dit project is onderzocht welke signalen ontvangen moeten worden van de CVT en welke signalen uitgestuurd moeten kunnen worden om de besturing van de CK2 over te nemen van de Transmission Control Module (TCM).

Vervolgens is aangetoond dat het mogelijk is de besturing van de CK2-CVT van de TCM over te nemen met behulp van TNO-MACS. Alle problemen die daarbij optraden, zowel op software- als op hardware-matig gebied zijn relatief eenvoudig opgelost. Tevens is gekeken naar het alternatief systeem van IMC, maar dit is niet geschikt gebleken om de aansturing van de TCM over te nemen.

TNO-MACS kan als alternatief dienen voor de gebruikelijke dSpace systemen om de aansturing van de CVT te realiseren. Er is gekeken naar de verschillen tussen beide systemen zowel voor de huidige als voor toekomstige toepassingen.

Er zijn twee modellen gemaakt van het belangrijkste onderdeel van de CVT, de aansturing van de ratio. Ret model gebaseerd op integratie lijkt irreversibele natuurwetten om te draaien en is daardoor niet erg betrouwbaar. Ret tweede model, gebaseerd op differentiatie is fysisch gezien correct. Er kunnen simulaties mee uitgevoerd worden om inzicht te verkrijgen in het gedrag van de poellie. Wanneer dit model met meetdata moet gaan werken is het echter onbruikbaar, omdat differentiatie van meetruis onbruikbare signalen oplevert.

## **6.1 Aanbevelingen**

Wanneer de uiteindelijk de CVT compleet geïdentificeerd gaat worden, dan moet door middel van experimenten bepaald worden hoe de oliefiow zich gedraagt onder invloed van druk en mogelijk ook temperatuur. Meer specifiek is het van belang te bepalen hoe de volumestroom naar de primaire poellie zich gedraagt als functie van de verschillende drukken en standen van de hydraulische kleppen en hoe de lijndruk van de hydraulische pomp zich gedraagt als functie van toerentallen en klepstand. Ook de invloed van temperatuur en eventuele lekstromen moeten hierbij in beeld worden gebracht. Ret zou interessant zijn om een model van het hydraulische en mechanische gedrag van de gehele CVT te identificeren, zodat inzicht verkregen wordt in de prestaties van de CVT. Riermee kan vervolgens het ontwerpen van een nieuwe controller strategie worden uitgevoerd.

### Conclusies en aanbevelingen

Afhankelijk van de uiteindelijke toepassingen kan op basis van dit verslag een keuze gemaakt worden voor de toekomst of een CVT met behulp van TNO-MACS of dSpace aangestuurd gaat worden. Daarbij verdient dSpace de voorkeur als het om analyse/synthese van model identificatie en regelaar ontwerp gaat. **In** een uiteindelijke applicatie van een volledig getunede regelaar in een voertuis is TNO-MACS gezien zijn compactheid en standaard communicatie via CAN meer geschikt.

## **Bibliografie**

- [1] Paul Acarnley. *Stepping motors: a guide to theory and practice.* London: The Insitution of Electrical Engineers, 1982.
- [2] Bieri. *Hydraulik Vademecum.*
- [3] URL: http://www.can-cia.org/.
- [4] Nissan. *Electronic Service Manual*, primera model p11 edition.
- [5] URL: http://www . osek-vdx. org/.
- [6] Harold Peeters. *Design and realisation of a spin loss transmission test rig. Realisation of a*  $CVT$  *practical.* TU/e, 2001.
- [7] W. Weitz und K.H. Grote. *Dubbel Taschenbuch fur den Maschinenbau,* chapter H Fluidische Antriebe.
- [8] A. Feuser und M.Piechniek. Antriebs-dimensionierung unter berucksichtung von zylinderflachen- und steuerkantenverhaltnissen. *Olhydraulic und Pneumatik,* 37(6), 1993.
- [9] Bas G. Vroemen. *Component control for the Zero Inertia powertrain,* chapter 6, pages 72-75. 2001.
- [10] URL: http://www.windriver.com/.

## **Bijlage A**

# **Overzicht van de verschillende sensoren**

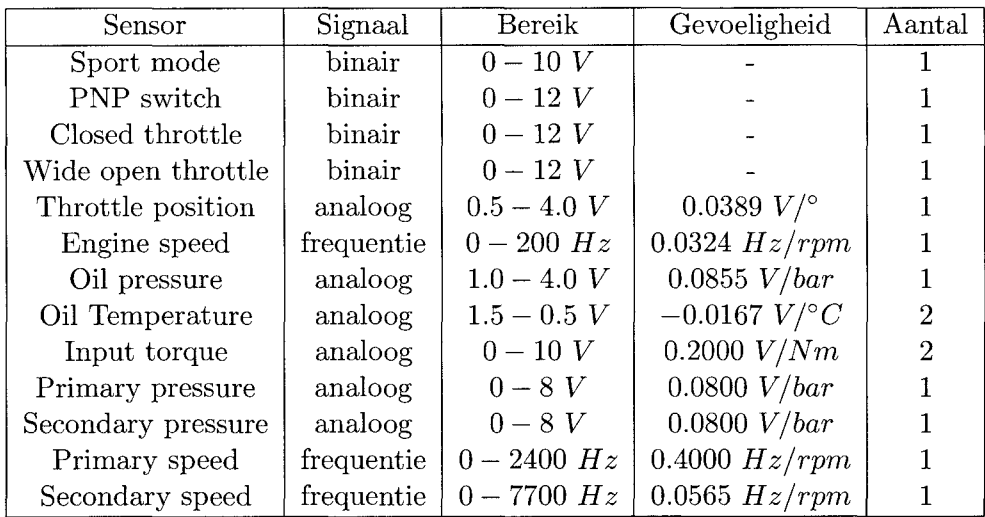

## **Bijlage B**

## **Meetopstelling**

Om de spanning over en de stroom door de spoelen van de stappenmotor te kunnen meten is gebruik gemaakt van SigLab. Vier vermogensweerstanden van ieder  $1\Omega$  zijn in serie geplaatst met de spoelen van de stappenmotor. De spanning na de vermogensweerstand is de spanning die over de spoel staat. Wanneer met het verschil in spanning vóór en ná de vermogensweerstand meet, dan is met

$$
I = \frac{\Delta V}{R}
$$
 (B.1)

eenvoudig de stroom door de spoelen te bepalen.

Omdat de SigLab een maximale spanning van 10 V kan meten en een eerste meting met een multi-meter reeds aangaf dat de te verwachten spanning 12 V was, is er besloten spanningsdelers te gebruiken. Wanneer men een bepaalde spanning met behulp van twee weerstanden, in dit geval van respectievelijk  $2.2k\Omega$  en  $1k\Omega$ , in serie verbindt met een aarde dan zal door deze verbinding bijna geen stroom Iopen (de grote weerstanden belemmeren dit immers). De kleine stroom die er weI Ioopt, resulteert in een spanningsval. Door nu tussen deze twee weerstanden in de spanning ten opzichte van de aarde te meten meet men slechts een deel van de spanning. De gemeten spanning is dan:

$$
V_{gemeten} = \frac{R_2}{R_1 + R_2} V_{total}
$$
\n(B.2)

waarbij *ytotaal* de de spanning is die over de beide weerstanden staat. In dit geval is de gemeten spanning dus  $\frac{1}{3.2}$  van de te bepalen spanning.

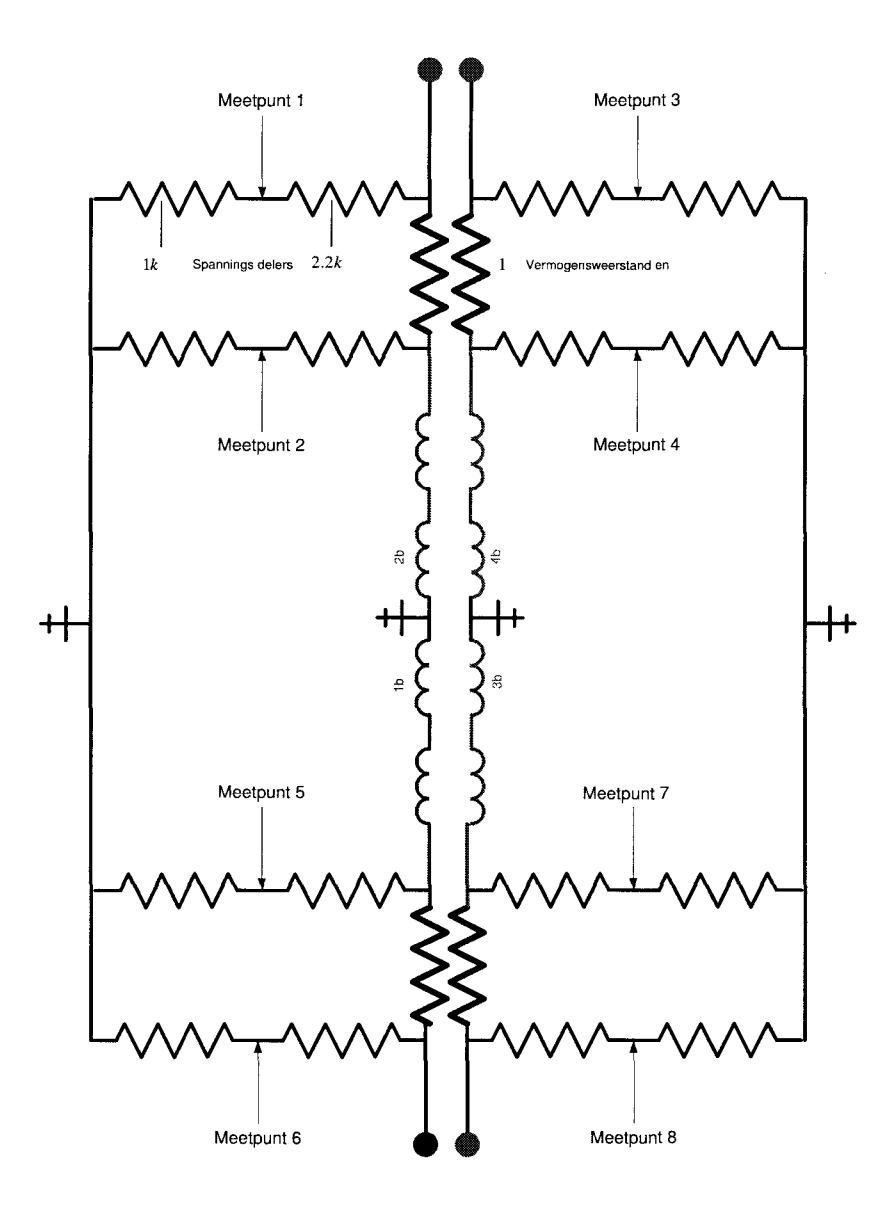

Figuur B.1: De gebruikte meetopstelling

## **Bijlage C**

## **Simulink modellen**

**In** figuur C.2 is het model weergegeven wat gebasseerd is op integratie van de versnelling. Ret model wat het de hydraulische klep beschrijft is weergegeven in figuur C.l.

**In** figuur C.3 is het model weergegeven wat gebasseerd is op differentiatie van de positie van de poellie.

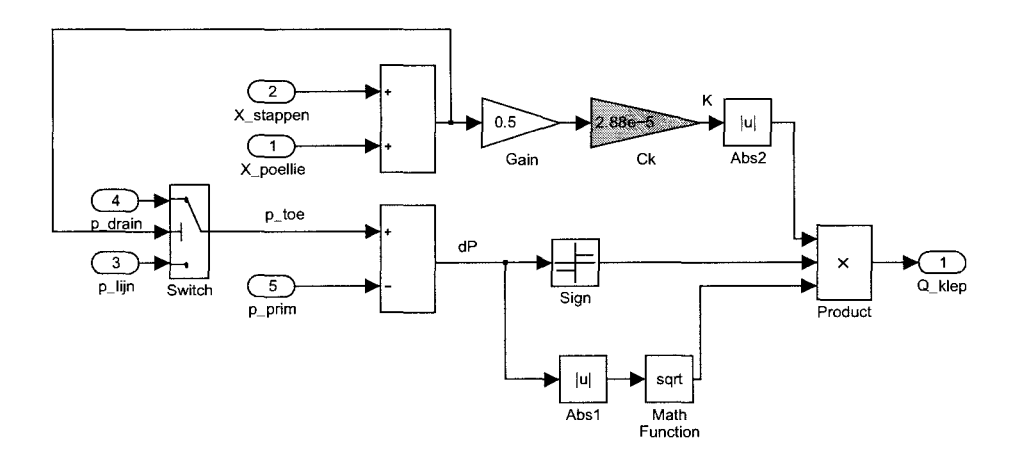

Figuur C.l: Ret model van de klep (gebasseerd op integratie van de versnelling)

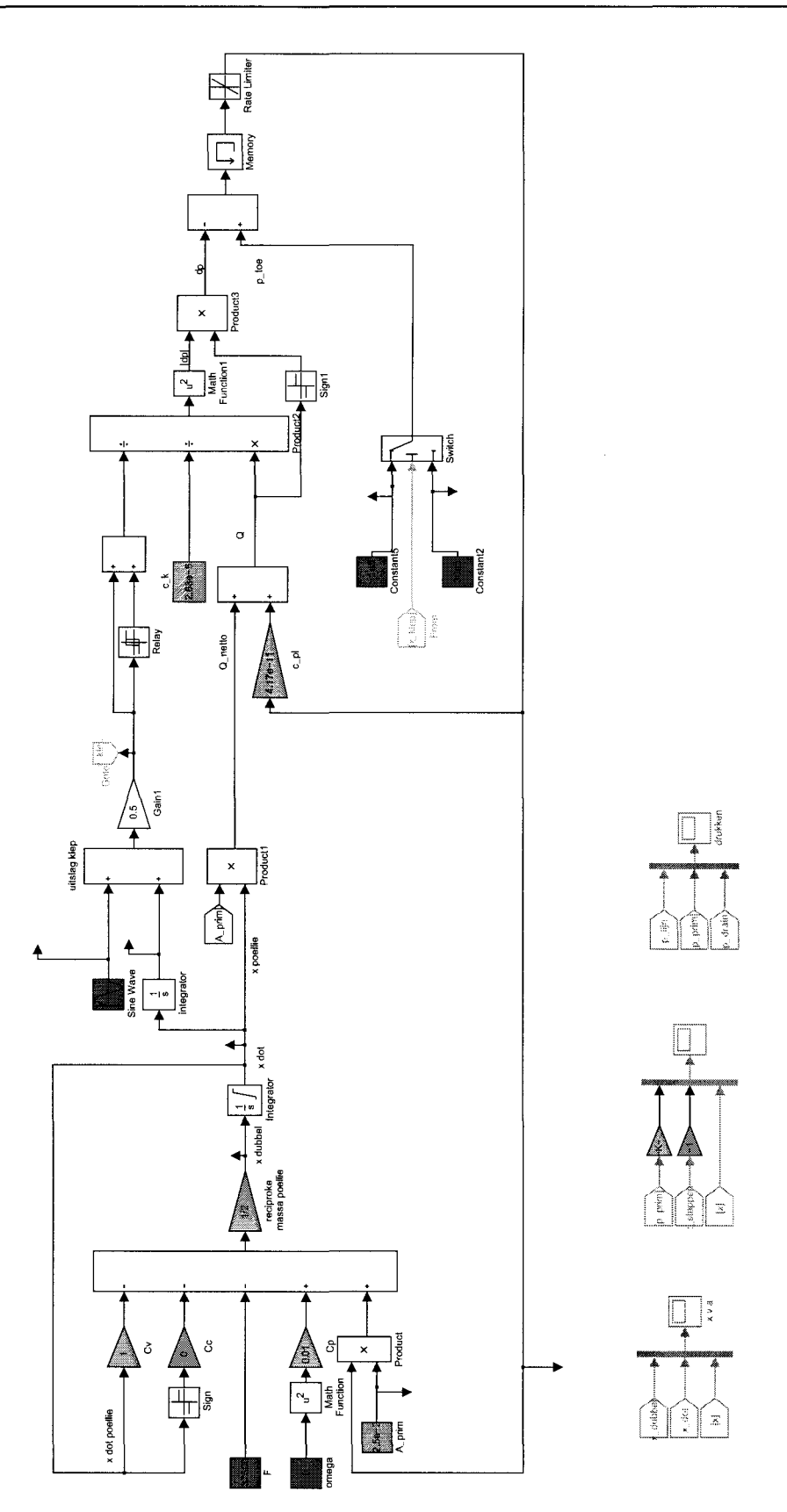

Figuur *C.2:* Ret model van de aansturing van de primaire poelie gebasseerd op integratie van de versnelling

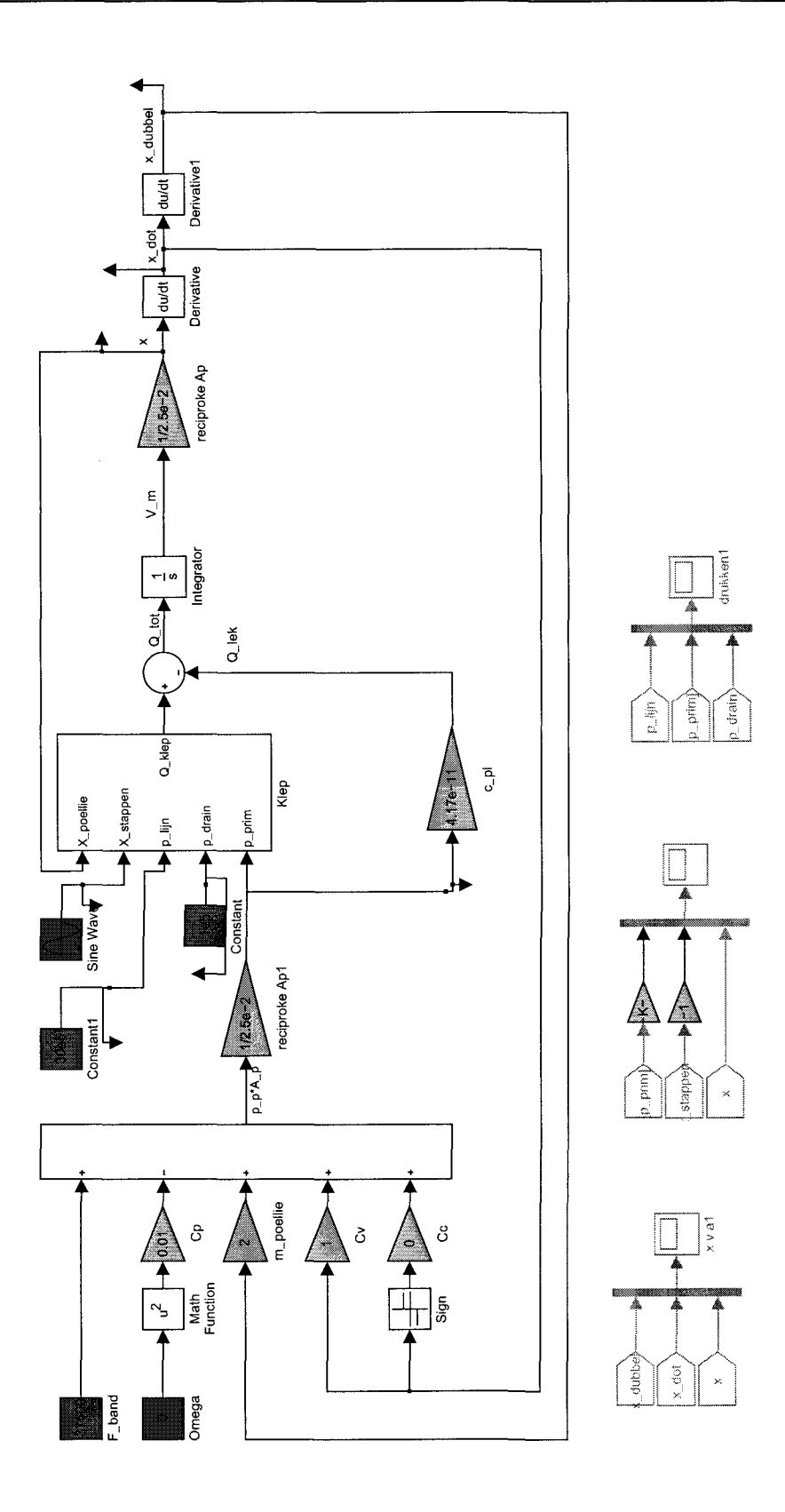

Figuur C.3: Het model van de aansturing van de primaire poelie gebasseerd op differentiatie van de positie

# **Bijlage D Een alternatief systeem: IMC**

In de loop van dit project heeft de heer Simon Dveer, van het bedrijf Jonat Automation in Tilburg contact gezocht met de *TV/e.* Jonat Automation is een kennis gedreven bedrijf actief op het gebied van industriele automatisering. Ze maken gebruik van diverse data-acquisitie en camerasystemen en kunnen zowel hard- als software toepassingen leveren.

In het kader van dit project hebben zij een systeem van IMC (Integrated Measurement & Control) geleverd. Dit systeem bestaat uit een stand-alone data-acquisitie unit genaamd  $\mu$ Musics en de benodigde software om de data off-line (Look & Famos) of real-time (Famos online) te bekijken. Nadere informatie omtrent deze systemen kan gevonden worden in de folders  $\mu$ Musics en Famos.

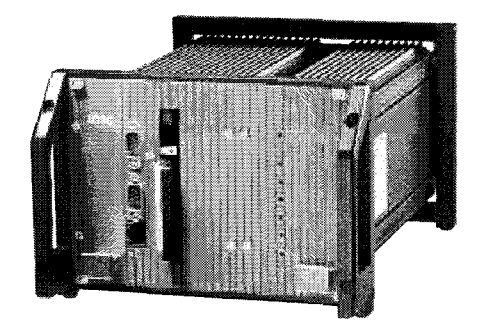

Figuur D.1: De data acquisitie unit  $\mu$ Musics

Na het aansluiten van een aantal sensoren op  $\mu$ Musics (zie figuur D.1) kunnen de signalen met behulp van Look op een PC bekeken worden. Met dit systeem kunnen 16 verschil spanningen of 32 single-end spanningen gemeten worden. Wanneer de sensoren aangsloten zijn, moet vanuit de Look software aangegeven worden om wat voor soort signalen het gaat(figuur D.2). Er zijn verschillende mogelijkheden: de eerder vermelde single-end of differential signalen, maar er kan ook aangegeven worden of het om pulsbreedte- of frequentie modulatie gaat of dat er sprake is van analoge of diverse digitale signalen. Ook kan aangegeven worden wat de sensor meet en wat de gevoeligheid is, zodat er geen spanning opgeslagen wordt, maar bijvoorbeeld direct de druk of temperatuur die een sensor meet. Via Look kan aangegeven worden welk(e) signaal(en) als trigger moeten op treden, hoe lang een meting moet duren en welke sample frequentie gebruikt dient te worden.

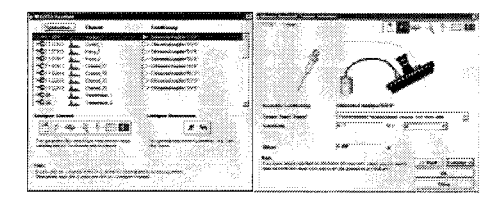

Figuur D.2: De Look interface

Wanneer een meting is uitgevoerd, kan de data op een PC via Famos bekeken, geanalyseerd en bewerkt worden. Riertoe zijn diverse standaard operaties beschikbaar, zoals elementaire wiskundige bewerkingen, FFT-analyses, diverse filters enzovoort (figuur D.3 ).

Wanneer men gebruik maakt van Online-Famos, dan is het mogelijk tijdens de meting eerder genoemde operaties uit te voeren. Er worden dan virtuele kanalen gecreëerd. Deze virtuele kanalen bezitten een aantal voordelen ten opzichte van reele kanalen. Wanneer men bijvoorbeeld aIleen ge'interesseerd is in het frequentiespectrum van een aantal samengevoegde signalen, dan hoeft aIleen dat frequentiespectrum opgeslagen te worden en kan de data van de afzonderlijke signalen direct na de bewerking verwijderd worden. Dit kan, zeker bij complexe signalen, een behoorlijke data reductie opleveren. Ook is het mogelijk, als men ge'interesseerd is in de variatie van een signaal, om een sample aIleen op te slaan wanneer het een bepaald percentage verschilt ten opzichte van de eerder opgeslagen sample. Deze quasi-variabele sample tijd kan in bepaalde toepassingen ook voor een enorme data reductie zorgen. Tot slot is het ook nog mogelijk om, eventueel met behulp van de virtuele kanalen, bepaalde signalen uit te sturen.

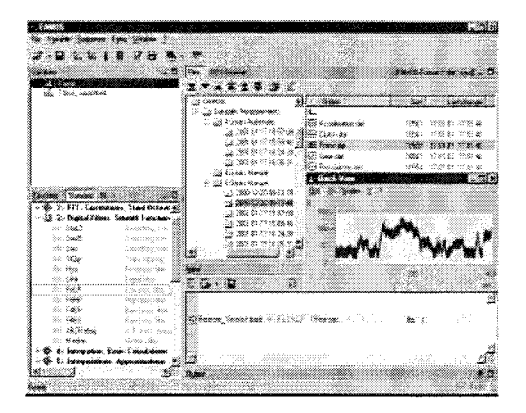

Figuur D.3: De Famos interface

Het grote voordeel van dit systeem is dat, wanneer  $\mu$ Musics eenmaal ingesteld is, er geen verbinding met de PC meer nodig is. Ret systeem kan als een stand alone unit de data verwerken, zelfs voor een zeer lange periode van uren tot dagen (afhankelijk van de sample tijd). Daar tegenover staat dat er twee grote nadelen zijn. Het is alleen mogelijk stuursignalen uit te geven, waardoor er voor elke actuator de benodigde vermogenselekctranica verzorgd moet worden en het systeem is niet compatibel met Matlab (Simulink), waardoor alles in Famos (online) geprogrammeerd moet worden. Gezien het gebrek aan kennis van Famos en de overvloed aan kennis van Matlab, is het niet te verwachten dat dit systeem een serieus alternatief zal zijn voor TNO-MACS danwel dSpace wat weI vanuit een Simulink omgeving aangestuurd kan worden.

# **Bijlage E Help file TNO**

Tijdens de implementatie van TNO MACS is voor TNO Automotive een deel van de html-help file voor MACS geschreven. De gekleurde onderdelen zijn door TNO Automotive geschreven.

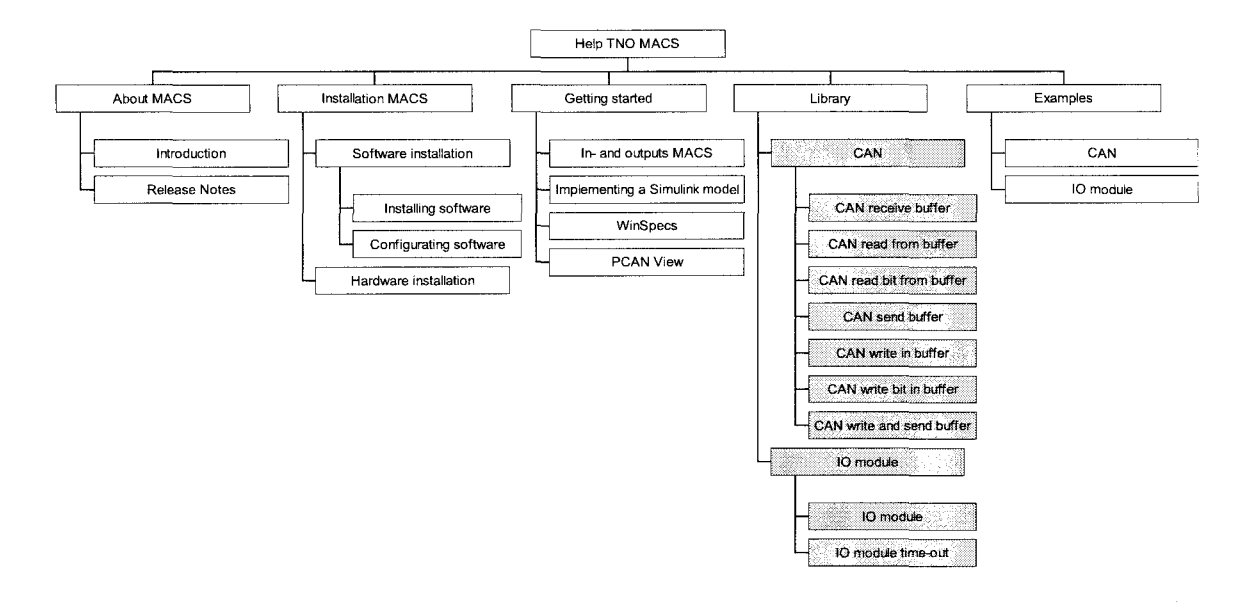

Figuur E.1: De structuur van de geschreven html-help file voor TNO Automotive.

 $\bar{z}$